# LH-T6440D\_JA5HLLS\_SER

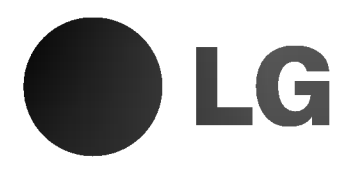

# DVD/CD PRIJEMNIK

# UPUTSTVO VLASNIKA

# MODEL:LH-T6440

(Glavni uređaj: LH-T6440D, Zvučnici: LHS-T6440T, LHS-T6440C, LHS-T6440W)

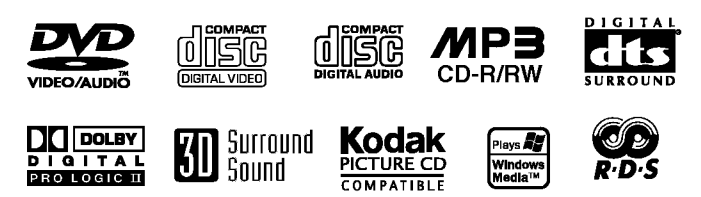

Pre povezivanja, rada ili podešavanja ovog uredjaja, molimo pročitajte ovo uputsvo za korišćenje pažljivo i kompletno.

P/N: 3834RH0026A

# PREDPAZNE MERE

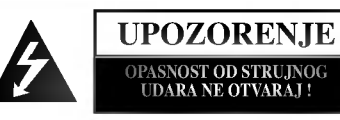

PAŽNJA: DA BI SMANJILI OPASNOST OD STRUJNOG UDARA NEMOJTE SKIDATI PREDNJI POKLOPAC (ILI ZADNJI) NEMA KORISNIH DELOVA UNUTRA ZA POPRAVAKU OBRAĆAJTE SE KVALIFIKOVANOJ SERVISNOJ OSOBI.

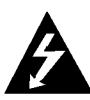

Prelomljena strela munje u jednako straničnom trouglu je namenjena da predupredi korisnika na postojanje ne izoliranog opasnog električnog napona u unutrašnjosti uređaja koji može da bude dovoljno velik da bi predstavljao rizik strujnog udara za osobe.

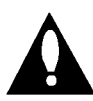

Znak pažnje u jednako straničnom trouglu je namenjen da predupredi korisnika na postojanje važnih radnih uputsva i održavajućih (servisnih) instrukcija u pratećoj literaturi uređaja.

PAŽNJA: DA BI SMANJILI OPASNOST OD POŽARA ILI STRUJNOG UDARA, NEMOJTE DA IZLAŽETE OVAJ URE-DAJ KIŠI ILI VLAZI.

PAŽNJA: Ne instalirajte ovaj uređaj na neudobnim mestima kao što je polica za knjige ili na sličnom uredjaju.

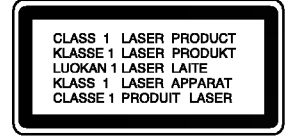

#### UPOZORENJE:

Ovaj Digitalni Video Disk Prijemnik koristi Laserski Sistem.

Da bi pravilno koristili ovaj proizvod, molimo čitatejte ovo uputsvo vlasnika pažljivo i s njim se podsećajte u budućoj upotrebi, ako uređ aj zahteva intervenciju, posavetujte se sa ovlašćenim servisom po mestu nalaženja - vidi proceduru servisiranja.

Korišćenje komandi, podešavanja ili vršenje drugčijih procedura od onih koji su specifični sami po sebi, mogu da dovedu do opasnog izlaganja radio aktivnim talasima.

Da bi se zaštitili od direktnog izlaganja zračenju, nemojte da pokušavate da otvorite uređaj. Postoji lasersko zračenje kada je otvoren. NE GLEDAJTE U LASERKI SNOP.

UPOZORENJE: Uređaj se ne sme izlagati vodi, kapljanju ili prskanju i ne treba postavljati predmete koje sadrže vodu, na uređaj, kao na primer vaze.

Ovaj proizvod je proizveden u skladu sa pravilima o radio interferenciji, direktiva EEC -- 89/336/EEC, 93/68/EEC, 73/23/EEC.

# Napomena o autorskim pravima:

Zakonom je zabranjeno da se bez dozvole presnimava, emituje, pokazuje, emituje preko kablovske mreže, javno izvodi, ili iznajmljuje, autorski materijal.

Ovaj proizvod je opremljen razradjenom Makrovi?n (Macrovision) zaštitnom tehnologijom od presnimavanja. Zaštitni signali od presnimavanja su snimljeni na nekim diskovima. Kod presnimavanja takvih diskova na video rekorder, kod reprodukcije kopije pojaviće se šum u slici.

Ovaj proizvod uključuje tehnologiju za zaštitu autorskih prava koja je zaštićena određenim patentim zakonima SAD i drugim pravilima za zaštitu intelektualnog vlasništva, od Makrovižn Korporacije i drugih vlasnika prava. Korišćenje ove registrovane zaštitne tehnologije mora da budu odobreno od Makrovižn Korporacije, i ona je predviđena za kućno i drugo ograničeno korišćenje gledanja osim ako je drugačije dozvoljeno od Makrovižn Korporacije. Kontra inženjering ili demontiranje je zabranjeno.

SERIJSKI BROJ: Serijski broj se nalazi na zadnjoj strani uređaja. Ovaj broj je jedinstven za ovaj uređaj i ne važi za druge. Ovde možete da zapišete tražene podatke i da čuvate ovo uputsvo kao stalnu informaciju o Vašoj kupovini.

Režimel Br.

Serijski Br.

# Tabela Sadrzaja

## UVOD

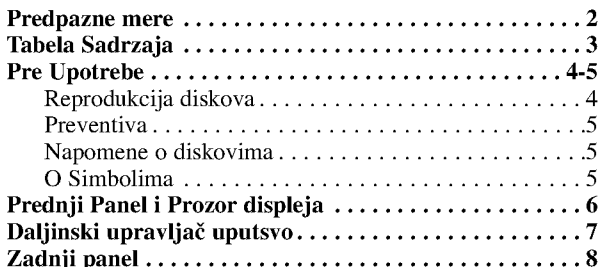

# PRIPREMA

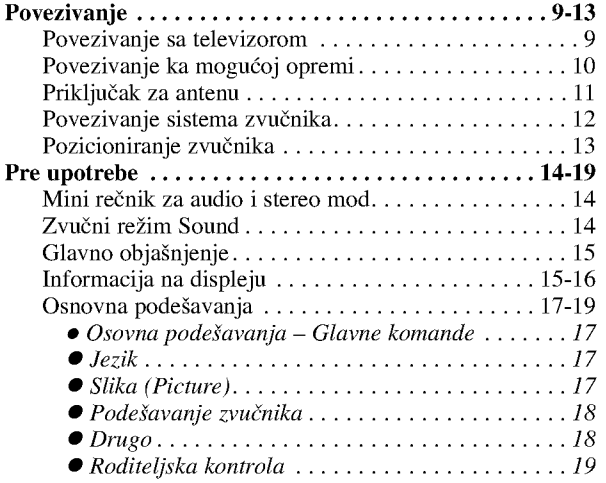

# **KORIŠĆENJE**

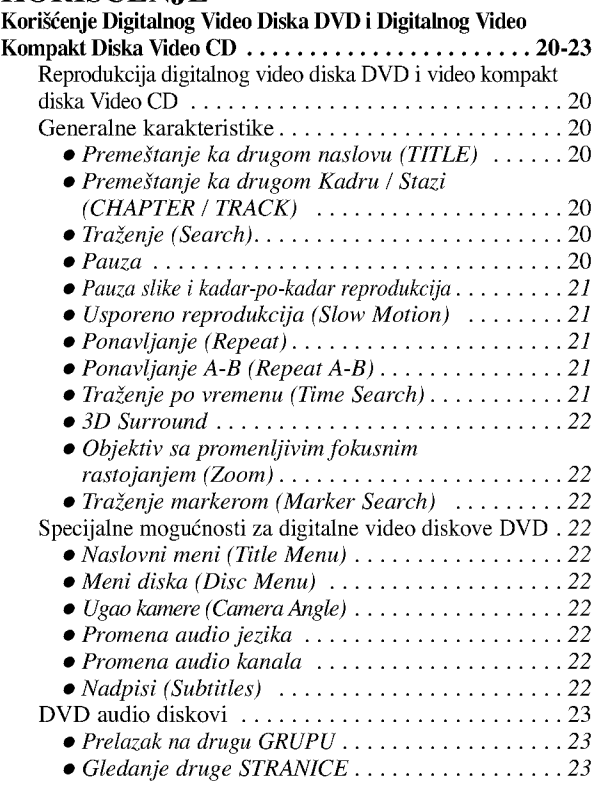

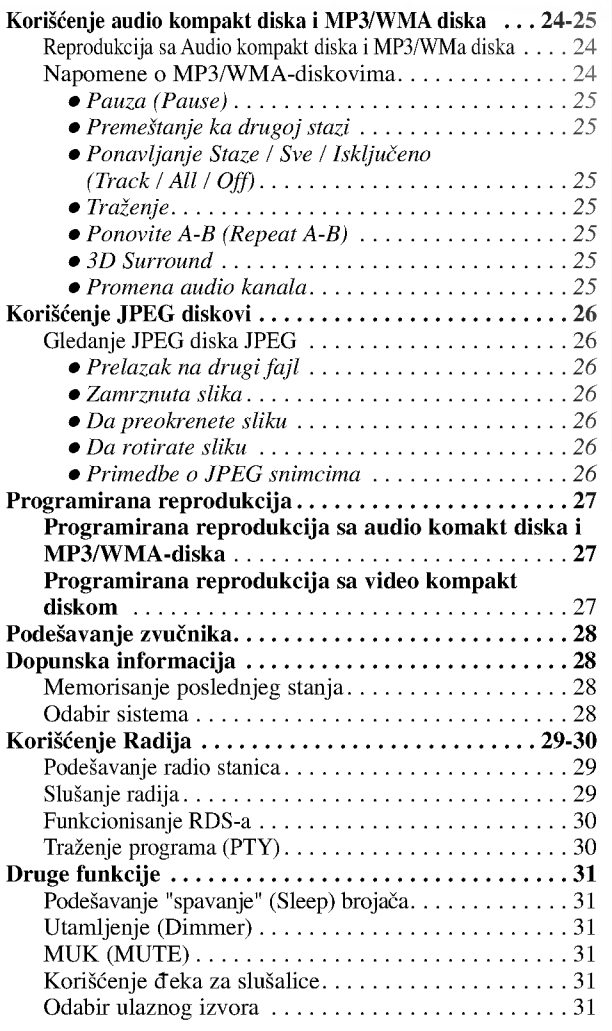

# INFORMACIJA

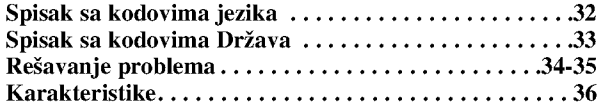

# Simbolima za instrukciju

Pokazuje opasnosti koje mogu da dovedu do povrede uređaja ili druge materijalne štete.

 $\mathbf N$  Pokazuje specijalne radne karakteristike ovog uređaja.

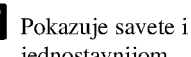

**T** Pokazuje savete i cake koje čine koristi jednostavnijom.

Proizvedeno po dozvoli ''Dolby Laboratories''. ''Dolby'', ''Pro Logic'', <sup>i</sup> dupli D simbol su regisrirana marka ''Dolby Laboratories''. Poverljivi neobjavljeni radovi. Autorsko pravo 1992-1997 ''Dolby Laboratories''. Sva prava zadržana.

Proizvedeno po dozvoli ''Digital Theater Systems'', Inc. US Pat. No. 5,451,942 5,956,674, 5,974,380, 5,978,762 <sup>i</sup> drugih izdatih patenta i predstojećih za izdavanje. ''DTS'' i ''DTS Digital<br>Surround'' su trgovačke marke ''Digital Theater Systems, Inc''. Autorsko pravo 1996, 2000 ''Digital Theater Systems, Inc''. Sva prava zadržana.

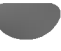

# Pre Upotrebe

# Reprodukcija diskova

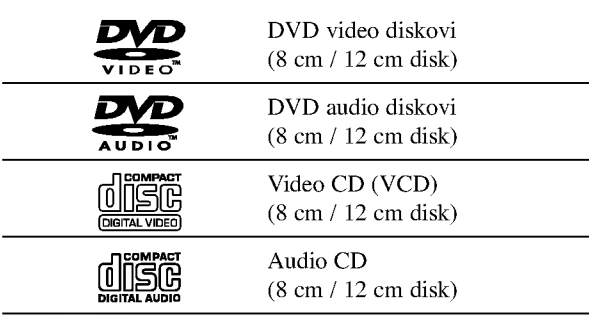

Ovaj aparat mo?e reprodukovati DVD-RW, DVD+RW, Kodak SLIKE na CD-u, SVCD <sup>i</sup> CD-R ili CD-RW koji sadrže audio naslove, MP3, WMA ili JPEG fajlove.

# **N** Napomene

- Zavisi od načina na koji je napravljen snimak ili vida "CD-R/RW''(ili DVD-RW, DVD+RW) diska, neki ''CD-R/RW'' (ili DVD-RW, DVD+RW) diskovi ne mogu da se reprodukuju na ovom uređaju.
- Ne postavljajte bilo kakvu nalepnicu ili oznaku na obe strane (strani sa oznakom <sup>i</sup> strani na kojoj je snimak) diska.
- Ne koristite ne reguralno izrezane ''CD'' diskove (na pr., u formi srca ili osmougaone). To može da dovede do kvara.

# Napomene na DVD <sup>i</sup> Video CD diskovima

Neke komande <sup>u</sup> reprodukciji DVD <sup>i</sup> Video CD diskova mogu da budu prethodno određene od softvernog proiz vođ ača. Tako da uređaj reprodukuje DVD i Video CD diskove prema dizajnu softvernog proizvođača, i neke reprodukcijske karakteristike ured-aja mogu da budu nedostupne, ili mogu da budu dodate druge.

Pogledajte takođe instrukcije koje idu uz DVD i Video diskove. Neki DVD diskovi napravljeni <sup>u</sup> komercijalne svrhe ne mogu da budu reprodukovani na ured-aju.

#### Regionalni kod DVD/CD prijemnika <sup>i</sup> DVD diskova

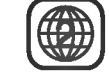

Ovaj DVD/CD prijemnik je projektovan <sup>i</sup> proizveden za reprodukciju <sup>u</sup> regionu "2" kodiranog DVD softvera.

Regionalni kod koji je označen na nekim DVD diskovima znači koji tip prijemnika može da reprodukuje taj disk. Ovaj uređaj može da reprodukuje samo DVD diskove sa oznakom "2" ili "ALL". Ako pokušate da reprodukujete neki diks sa drugom oznakom saopštenje "Proverite broj regiona" se pojavljuje na TV ekranu. Neki diskovi nemaju oznaku regionalnog koda <sup>i</sup> ako je njihova reprodukcija zabranjena ograničenjima za zonu.

#### Termini povezani sa diskovima

#### Naslov (samo DVD video diskovi)

Osnovni sadržaj filma ili prateće karakteristike ili dopunske karakteristike, ili muzički album. Svaki naslov ima svoj specifični broj koji Vam omogućuje lako da opredelite njegovo mesto nalaženja.

#### Poglavlje (samo DVD video diskovi)

Delovi slike ili muzički deo koji su manji od naslova. Jedan naslov je sastavljen od jednog ili nekoliko kadra. Svaki kadar ima svoj broj koji Vam omogućuje da opredelite kadar koji želite. U zavisnosti od diska, mogu da budu ne snimljeni nikakvi kadri.

#### Grupa (samo DVD audio diskovi

Glavni audio sadržaj ili prateći sadržaj ili dodatni sadržaj ili muzički album. Svakoj grupi je dodat broj koji omogućava da je lako pronađete.

#### Traka (samo DVD audio diskovi, video CD <sup>i</sup> audio CD)

Delovi slike ili muzički deo na video CD ili audio CD. Svaka staza ima svoj broj, koji Vam omogućuje da opredelite mesto nalaženja staze koju želite.

#### Scena (Scene)

Na video CD-u sa funkcijama za korišćenje reprodukcije PBC (Kontrola reprodukcije), pokretne slike <sup>i</sup> bioskop kadri su podeljeni na delove nazvane "Scene". Svaka scena se pokazuje u ekranu meniju <sup>i</sup> ima svoj broj, koji Vam omogućuje da opredelite mesto nalaženja scene koju želite. Jedna scena je sastavljena od jedne ili više staza.

#### Tipovi video CD-a

Ima dva tipa Video CD-a:

#### Video CD diskovi opremljeni sa funkcijom za korišćenje reprodukcije PBC (Verzija 2.0)

Funkcije za korišćenje reprodukcije PBC dozvoljavaju koristi sistema preko menija, fukcija za traženje, ili drugih spesifičnih operacija sličnih onim u radu na kompjuteru. Osim toga mogu da budu reprodukovani bioskopski kadri sa visokom mogučnošću rezolucije slike ako su oni dostupni na disku.

#### Video CD diskovi ne opremljeni sa funkcijom za korišćenje reprodukcije PBC (Verzija 1.1)

Korišćeni na isti način kao i audio CD, ovi diskovi omugoćavaju da reprodukcija video slike bude tako dobra kao i audio, ali nisu opremljeni funkcijom PBC.

# Preventive

#### Rukovanje ured-ajom

#### Kada se transportira ured-aj

Originalna transportna kartonska kutija <sup>i</sup> materijal za pakovanje idu zajedno. Za maksimalnu zaštitu otpakujte uređaj kao što je originalno upakovan u fabrici.

#### Kada se postavlja ured-aj

Slika i zvuk obližnjeg TV-a, video rekordera, ili radija mogu da budu ometani za vreme reprodukcije. U ovom slučaju, postavite ured-aj dalje od TV-a, video rekordera, <sup>i</sup> radija, ili isključite uređaj posle uklanjanja diska.

#### Održavanje čiste površine

Ne upotrebljavajte tečnosti u gasovitom stanju kao što je insekcidni sprej blizu uređaja. Ne postavljajte gumene ili plastične predmete u kontakt sa uređajom na duže vreme. Oni mogu da ostave tragove na površinu uređaja.

#### Brisanje ured-aja

#### Da bi počistili uređaj

Koristite meku, suvu krpu. Ako je površina mnogo isprljana, koristite meku krpu navlaženu blagim deterđentom. Nemojte da koristite jake razređivače kao što su aceton, benzin, razređ ivač, jer bi oni mogli da oštete površinu uređaja.

#### Da bi održavali jasnu sliku

DVD/CD prijemnik je visoko-tehnološki, precizni uređaj. Ako se optičko prijemno sočivo i delovi koji pokreću disk isprljaju ili iznose, kvalitet slike bi će lošiji.

Na svakih 1,000 sati upotrebe preporučuje se regularna inspekcija za detalje i održavanje. (Zavisi od uslova upotrebe.)

Za detalje molimo da se povežete sa Vašim najbližim prodavcem.

# Napomene o diskovima

#### Rukovanje diskom

Ne dodirujte disk na strani gde je snimano. Uhvatite disk sa strane tako da ne dodirujete površinu diska. Ne stavljajte hartiju na disk.

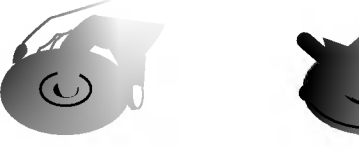

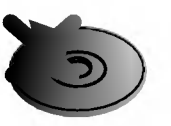

# Čuvanje diska

Posle slušanja, stavite disk u njegovu kutiju.

Ne držite disk u neposrednoj blizini sunčevih zraka ili blizu do izvora toplote. Ne ostavljajte ga u parkiranom automobilu izloženom direktnim sunčevim zracima, jer će ga visoka temperatura oštetiti.

#### Brisanje diska.

Otisci prstiju <sup>i</sup> prah prouzrokuju izkrivljenje slike <sup>i</sup> zvuka. Pre upotrebe počistite disk čistom krpom . Počistite disk kružno od centra ka periferiji.

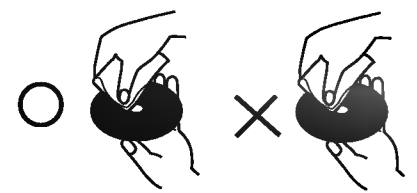

Nemojte koristiti jake razređivače kao što je aceton, benzin, rastvara?, komercionalno dostupna sredstva za brisanje, ili anti-statični sprej za stare vinil gramofonske ploče.

# O Simbolima

## Ako se  $\heartsuit$  simbol pojavi

"  $\Diamond$ " se može pojaviti za vreme korišćenja. Ova ikona znači da je funkcija objašnjena u ovom vlasnikovom navodilu nedostupna na specifičnom DVD video disku.

#### O Simbolima <sup>u</sup> instrukcijama za disk

Sekcija čiji naslov ima jedan od sledećih simbola važi samo za disk predstavljen simbolom.

- DVD video diskovi
	- DVD audio diskovi
	- Video CD diskovi sa PBC (Kontrola reprodukcije) funkcijom.
- Video CD diskovi bez PBC (Kontrola reprodukcije) funkcijom. VCD1.1
- Audio CD diskovi CD
- MP3 diskovi MP3
- WMA diskovi  $\overline{\phantom{0}}$ 
	- JPEG diskovi

# Prednji Panel <sup>i</sup> Prozor displeja

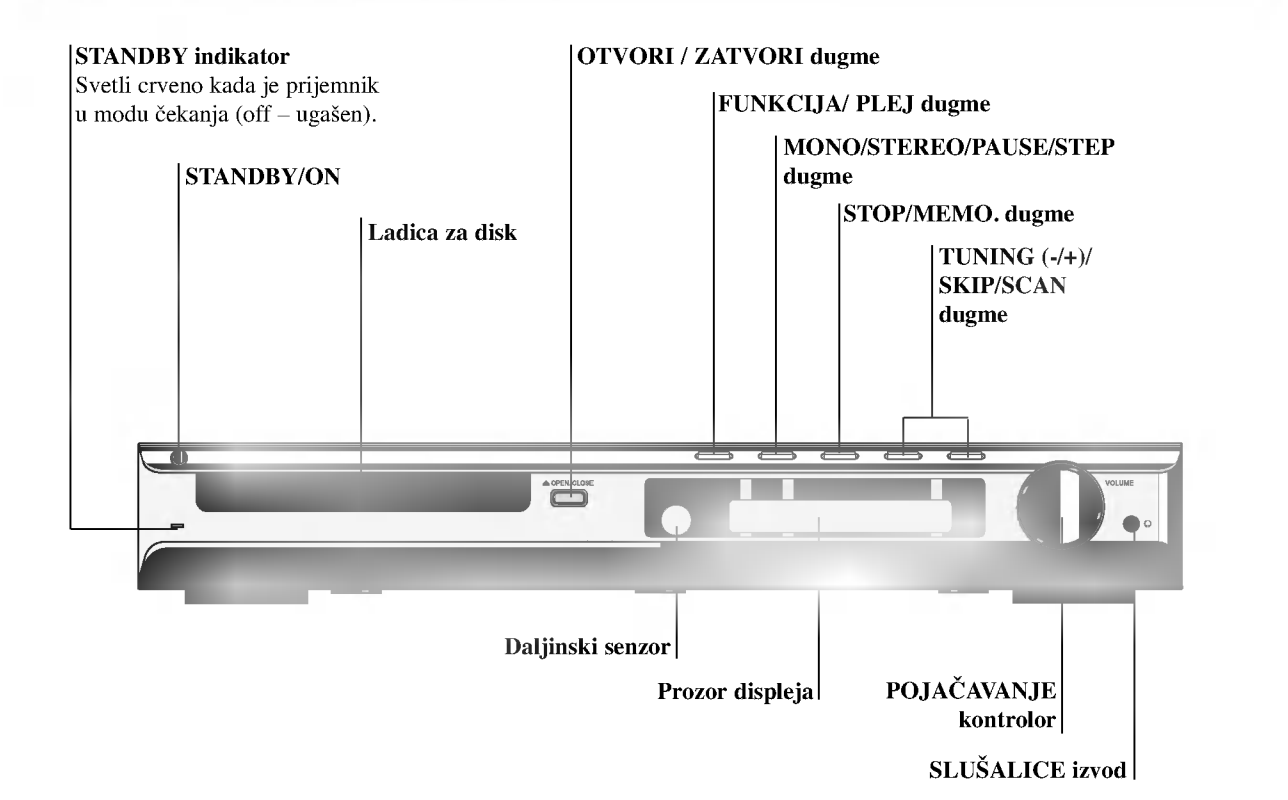

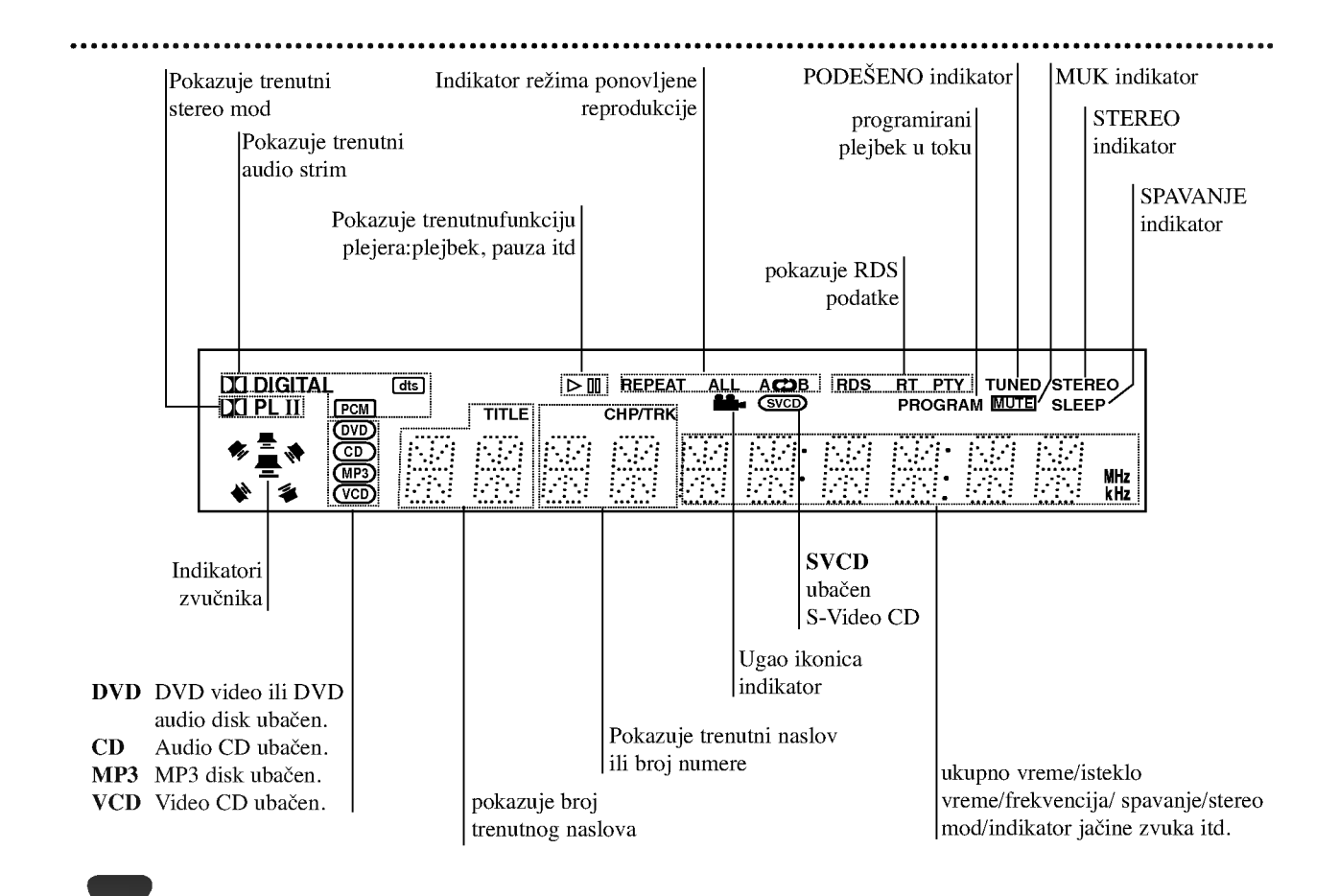

# Daljinski upravlja? uputsvo

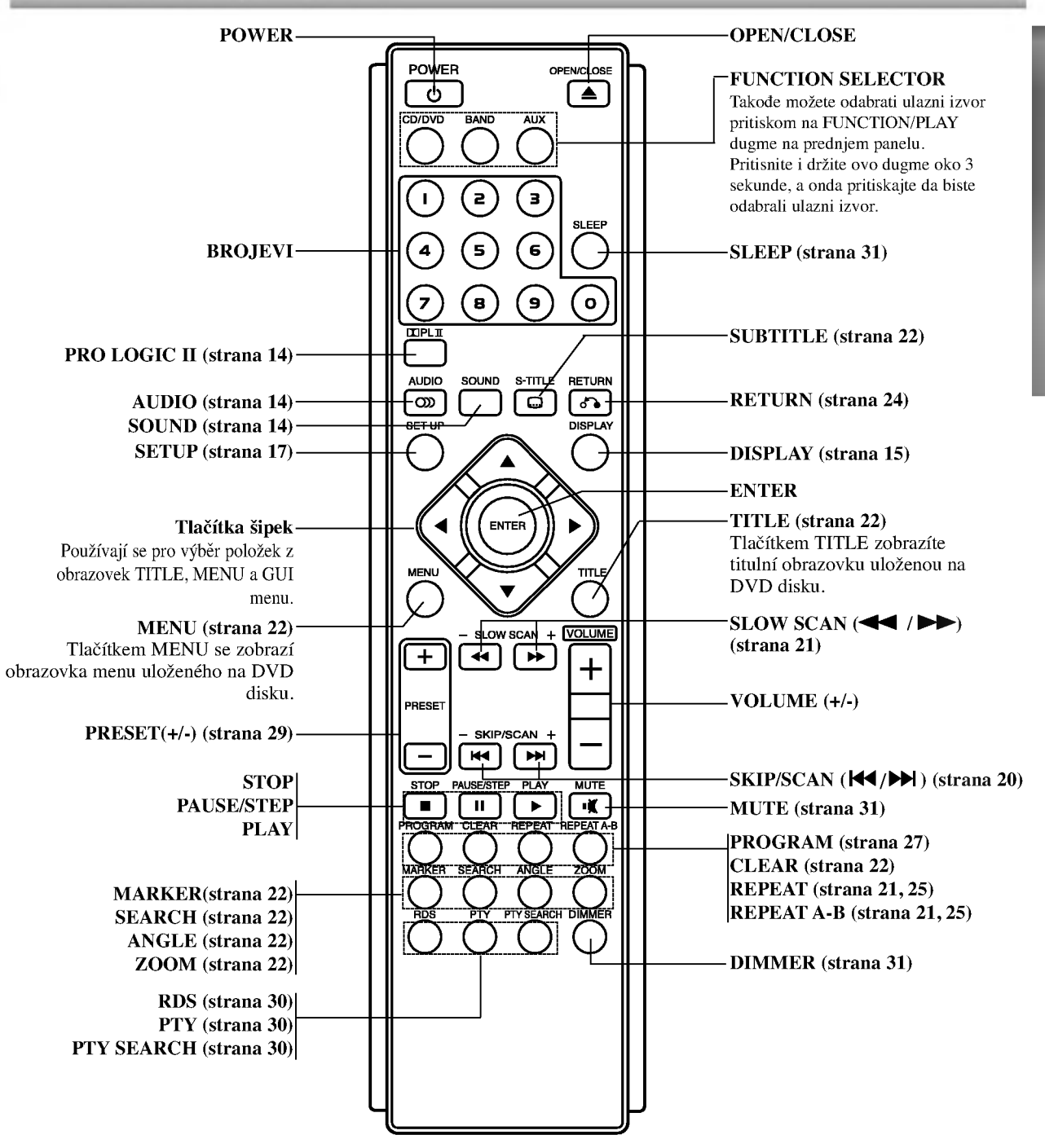

#### Karakteristike rada daljinskog upravljača

Uperite daljinski upravlja? ka njegovom senzoru <sup>i</sup> pritiskajte dugmiće.

- Daljina: Oko 23 ft (7 m) ispred senzora za daljinski upravljač.
- Ugao: Oko 30˚ u svakom pravcu ispred senzora za daljinski upravljač.

#### Instalacija baterija na daljinski upravlja?

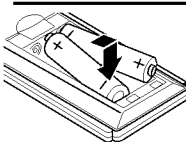

Uklonite poklopac baterija na zadnjem delu daljinskog upravljača, i postavite dve R03 (veličine AAA) baterije sa  $\bullet$  i $\bullet$ tačno kao što je označen.

# ∕∆ Pažnja

Ne kombinujte stare <sup>i</sup> nove baterije. Nikada ne kombinujte različite tipove baterija (standartne, alkalne, itd.).

# Zadnji panel

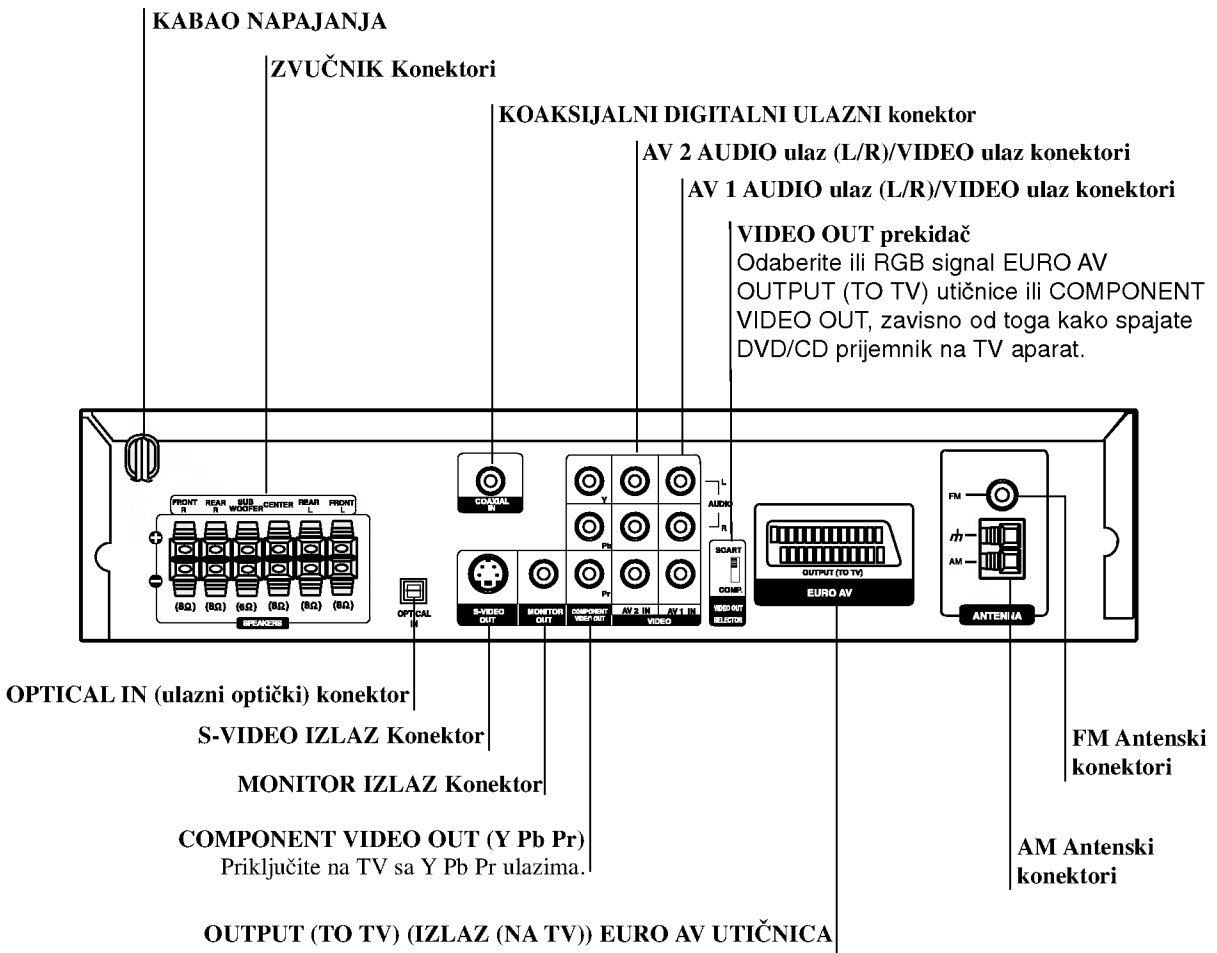

Spojite na TV sa SCART utikačem.

 $\bigwedge$ 

Ne dodirujte unutrašnjost otvora na zadnjem panelu. Elektrostatičko oslobađanje može prouzrokovati stalni kvar na uređaju.

# Povezivanja

# Povezivanje sa televizorom

- Napravite jedno od sledećih povezivanja u zavisnosti od kapacitetnih sposobnosti Vaše postojeće opreme.
- Kada koristite COMPONENT VIDEO OUT utičnice, podesite VIDEO OUT SELECT prekidač na COMPO-NENT. Kada koristite SCART utičnicu, podesite VIDEO OUT SELECT prekidač na SCART.

# Korisni saveti

- Zavisi od Vašeg TV aparata i drugih uređaja koje želite da povežete, postoje različiti načini da povežete plejer. Koristite jedan od ispod opisanih načina.
- Molimo pogledajte u uputsvo za Vaš TV, video rekorder, Stereo sistem ili drugu opremu, koju želite da povežete da bi napravili najbolje povezivanje.

# Upozorenje

- Uverite se da je DVD/CD prijemnik povezan direktno sa televizorom. Podesite televizor ka pravilnom video ulaznom kanalu.
- Ne povezujte Vaš DVD/CD prijemnik sa televizorom preko video rekordera. Slika sa DVD prijemnika se može pogoršati od sistema za zaštitu od presnimavanja.

## S-Video povezivanje

Povežite S-VIDEO IZLAZNI đek na DVD/CD prijemniku sa S-Video ulaznim đekom na televizorom koristeći mogući Svideo kabao. (S).

## Video povezivanje

Povežite MONITOR IZLAZNI đek na DVD prijemniku sa video ulaznim đekom na televizoru koristeći video kabao koji je dostavljen. (V).

#### Komponentna video (ColorStream�) konekcija

Priključite COMPONENT VIDEO OUT utičnice na DVD/CD prijemnik na odgovarajuće ulazne utičnice na TV-u koristeći Y Pb Pr kabal (C).

#### SCART veza

Spojite OUTPUT (TO TV) EURO AV scart utikač na DVD/CD prijemniku na odgovarajuće utičnice na TV-u koristeći scart kabal (T).

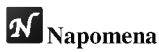

Kada povezujete DVD/CD prijemnik sa Vašim televizorom, uverite se da ste isključili iz napajanja i iz zida, utikači oba uređaja pre nego počnete bilo kakvo povezivanje.

### Progressive Scan (ColorSTream� pro) konekcija

- Ako je vaš televizor visoke definicije ili "digital ready," mo?ete iskoristiti prednosti izlaza progresivnog skeniranja na DVD/CD prijemnik za najvišu moguću video rezoluciju.
- Ako vaš TV ne prihvata Progressiv Scan format slika će biti ispreturana ako pokušate progresivno skeniranje na DVD/CD prijemnik.

Priključite COMPONENT VIDEO OUT utičnice na DVD/CD plejeru na odgovarajuće ulazne utičnice na TV-u koristeći dodatni Y Pb Pr kabal (C).

# $N$ Napomene

- Podesite Progressive na "On" na meniju za podešavanje (Setup menu) za progresivni signal; vidite str. 17.

#### Zadnji deo televizora

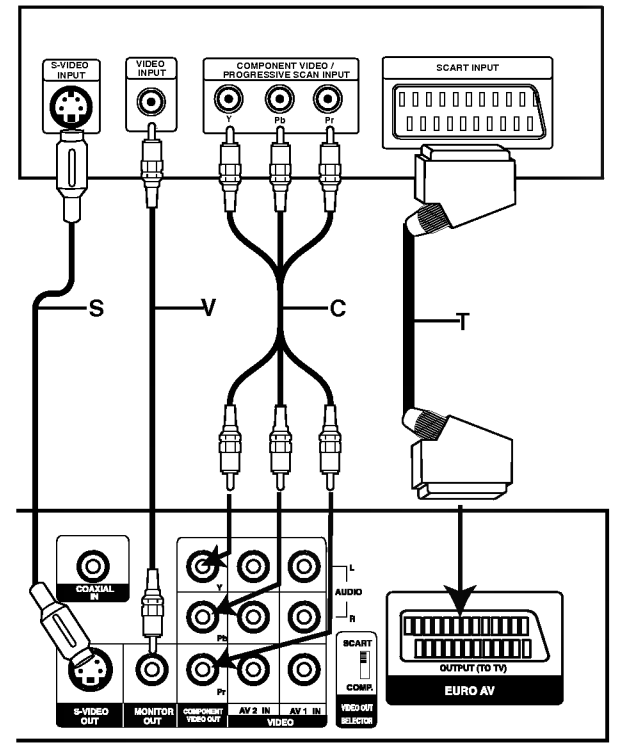

Pozadina DVD/CD prijemnika

# Povezivanje ka mogućoj opremi

<sup>1</sup> Spojte VCR (video rekorder) na AV <sup>1</sup> konektore.

2 Spojite dodatni VCR (video rekorder) na AV <sup>2</sup> konektore.

Spojite optički izlaz DVD plejera (ili digitalnog uređaja itd.) na OPTICAL IN konektor.

Priključite koaksijalni izlaz DVD plejera (ili digitalnog aparata itd.) na KOAKSIJALNI DIGITALNI ULAZNI konektor..

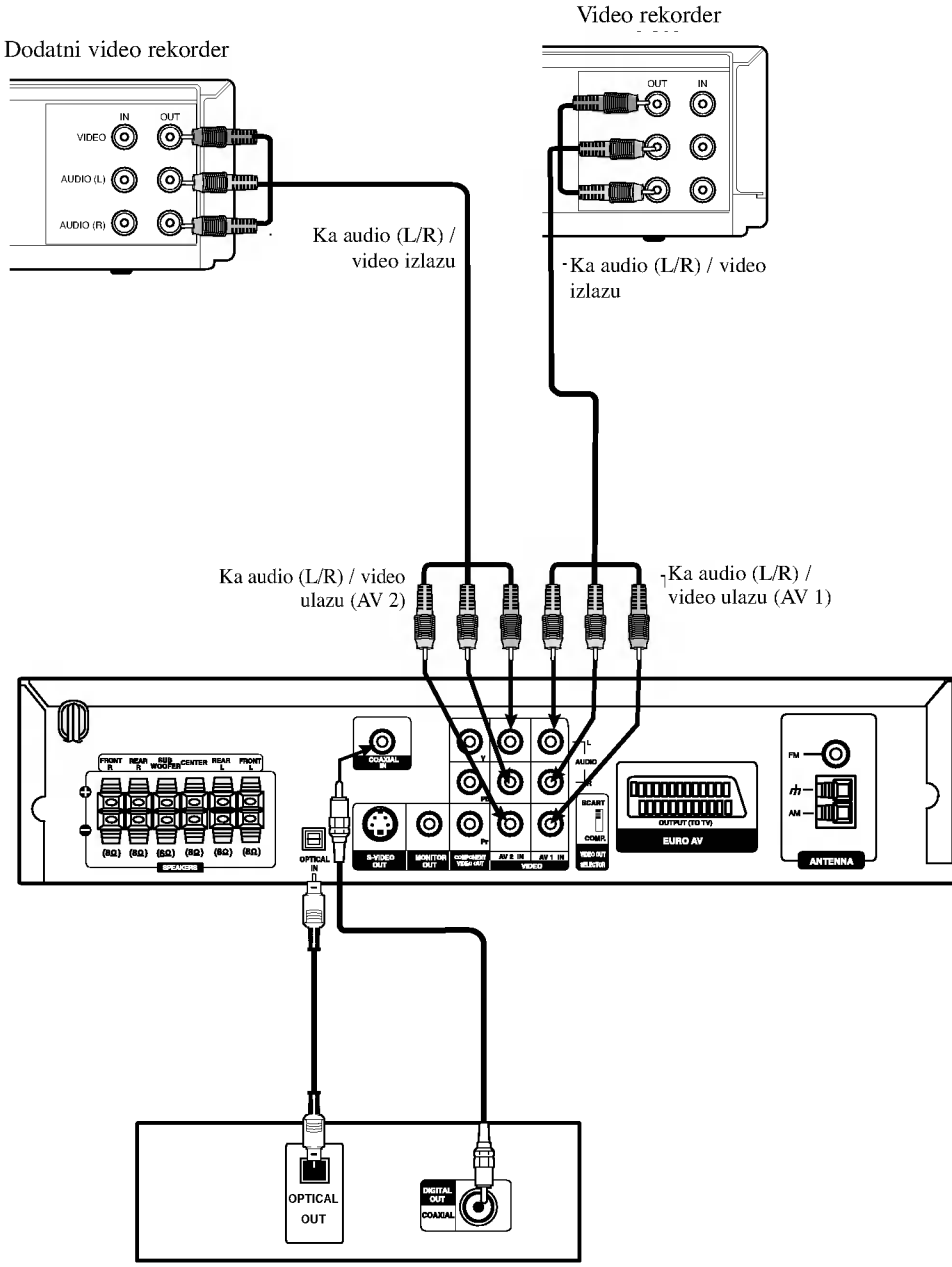

Prijemnik za digitalne video diskove DVD (ili digitalni uređaj itd.).

# $N_{\text{Napomene}}$

• Ako audio format digitalnog izlaza ne odgovara kapacitetnim mogućnostima Vašeg prijemnika, prijemnik će izdavati silan i izkrivljen zvuk ili uopšte nikakav zvuk.

# Priključak za antenu

Povežite dostavljene antene za frekventno / amplitudno moduliran signal (FM/AM) za slušanje radija.

- Povežite kružnu antenu za amplitudno moduliran signal (AM) ka konektoru za AM-antenu.
- Priključite FM žičanu antenu na FM utičnicu za antenu.

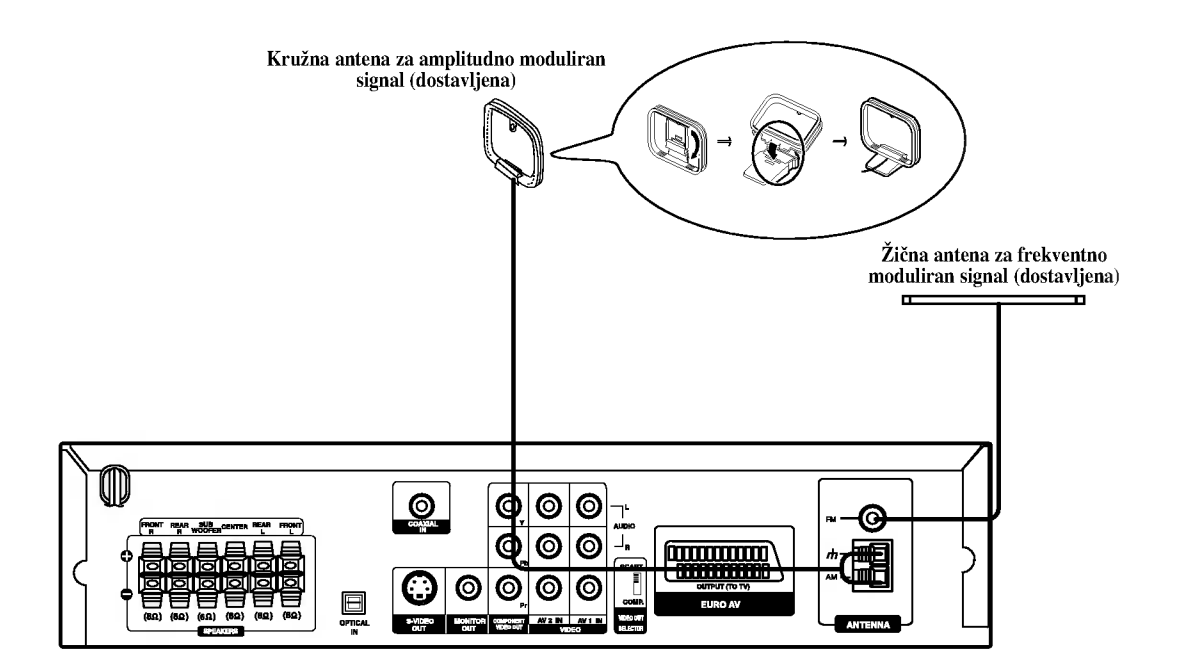

# **N**<br>Napomene

- Da bi izbegli šumni rezonans, postavite kružnu AM antenu dalje od prijemnika za digitalne video diskove DVD/CD i drugih komponenata.
- Ne zaboravljajte da u celini raztegnete žičnu FM antenu.  $\bullet$
- $\bullet$ Posle povezivanja žične FM antene, održavajte koliko je moguće horizontalno.

# Povezivanje sistema zvučnika

Povežite zvučnike koristeći dostavljene kablove za njih uz pomoć napasvanja boja na žabicama i onih na kablovima. Da bi dobili najbolje moguće zvučno okruženje, regulišite parametre na zvučnicima (rastojanje, nivo, itd.).

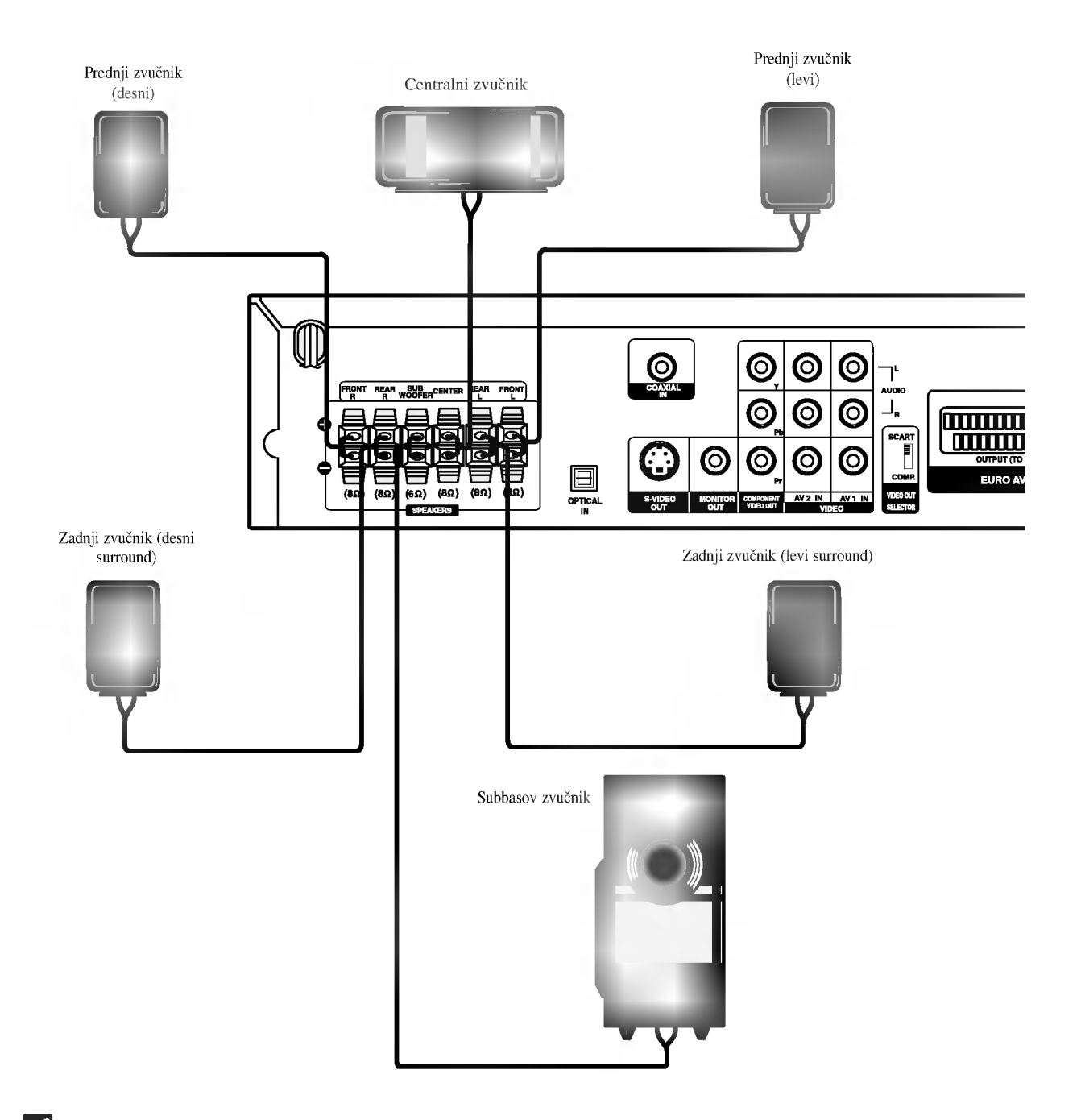

# **N** Napomene

- Ne zaboravite da uskladite kabao zvučnika sa odgovarajućom žabicom na komponentama: + sa + i sa -. Ako obrnete kablove, ozvučavan- $\bullet$ je će da bude iskrivljeno i neće se čuti bas.
- Ako koristite prednje zvučnike sa niskom maksimalnom ulaznom snagom, pažljivo regulišite jačinu zvučnika da bi izbegli prekomerno razvijanje snage na zvučnicima.
- Ne razmontiravajte prednji poklopac dostavljenog zvučnika.

# Pozicioniranje zvučnika

U slučaju normalne pozicije, koristite 6 zvučnika (2 prednja zvučnika, centralni zvučnik, 2 zadnja zvučnika i subbasov zvučnik).

#### · Prednji zvučnici

Preporučujemo Vam da visina zvučnika za visoke frekfrencije prednjih zvučnika i slušaočevih ušiju bude u jednakoj ravni. I od slušaočeve pozicije podesite rastojanje između zvučnika na 45 stepena.

#### • Centralni zvučnik

Idealno je da centralni zvučnik i prednji zvučnici budu na istoj visini. Ali normalno ih postavite iznad ili ispod televizora.

#### • Zadnji zvučnici

Postavite levi i desni iza zone za slušanje. Ovi zvučnici predstavljaju ozvučavanje pokreta i atmosvere. Uslov za okružujuću (surround=saraund) reprodukciju. Da bi dobili najbolje rezultate, ne instalirajte zadnje zvučnike mnogo daleko iza zone slušanja a instalirajte ih na, ili nad nivoa slušaočevih ušiju. Isto tako je efikasno da se zadnji zvučnici postave u pravcu zida ili plafona za dopunsko rasprskivanje zvuka.

U slučaju malih razmera između prednjeg i zadnjeg dela sobe i slušalac se nalazi blizu do krajnjeg zida postavite zadnje zvučnike jedan unakrs drugom, i postavite zadnje zvučnike na 60 - 90 cm nad nivoa ušiju slušaoca, i postavite ih da gledaju na dole .

### • Subwoofer zvučnik

Bez napomene o poziciji postavljanja, postavite ga na odgovarajuće mesto.

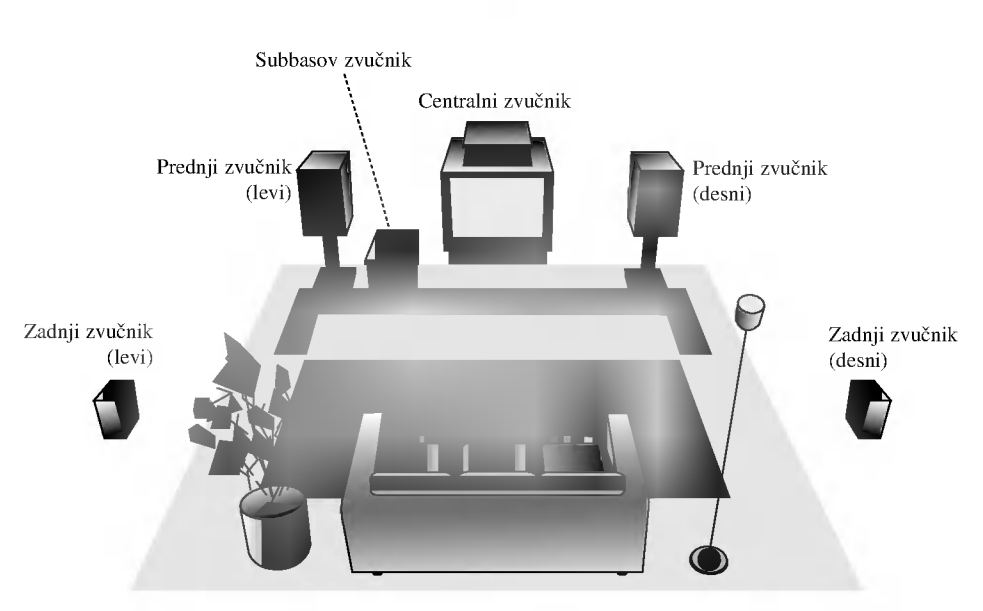

Primer za pozicionisanje zvučnika

# Pre Upotrebe

# Mini rečnik za audio i stereo mod

#### $\sqrt{d}$

Vam omogućuje da se sladite zvuku od 5.1 (ili 6) digitalnih kanala, visoko kvalitetnih digitalnih audio izvora u DTS-sistemi prodajne marke, kao što su na primer diskovi, digitalin video diskovi DVD, kompakt diskovi, itd. DTS Digital Surround osigurava do 6 kanalni autentični audio (što znači indentično originalnim masters-snimcima) i završava sa krajnje čistim od početka do kraja originalnim 360-stepenim zvučnim poljem. Termin DTS je prodavačka marka 'DTS Technology', 'LLC. Fabriciran' po dozvoli od 'DTS Technology, LLC'.

#### **DODIGITAL**

Okružavajući (surround) Dolby Digital format Vam omogućuje da uživate u do 5.1 digitalnih kanala od okružavajućeg ozvučenog izvora Dolbi u do 5.1 digitalnih kanala od okružavajućeg ozvučenog izvora Dolbi<br>Digital - programa. Ako reprodukujete digitalne diskove označene sa<br>'' **用需**", možete da uživate u boljem kvalitetu zvuka, u većoj pros-" **FUTT** ", možete da uživate u boljem kvalitetu zvuka, u većoj prostranstvenoj tačnosti i na poboljšanom dinamičkom dijapazonu.

#### **DIDPRO LOGIC**

Koristite ovaj mod kada puštate film ili Dolby Digital 2 kanal koji ima ovaj " **Filmum** " znak. Ovaj mod vam pruža efekat kao da ste u bioskopu ili u koncertnoj dvorani - efekat koji samo može da se dobije kroz DOLBY PRO LOGIC SURROUND. Efekat prednje/zadnje/desno/levo pokretanje zvučne slike i osećanje određenog položaja u zvučnoj slici je mnogo jasnije i dinamičnije nego pre.

#### **DIDPRO LOGIC (II)**

Dolby Pro Logic II sazdaje od dvo-kanalnih izvora pet izlaznih kanala sa punom širinom frekvrentne skale. To nastaje uz pomoć avangradnog matričnog surround detektora visoke čistoće koji izvlači prostorne osobine originalnog snimka bez dobavljanja bilo kakvih zvukova ili tonskih ukrasa.

#### Režim za filmove MOVIE:

Re?im za film (Movie) se koristi kod stereo televizijskih emisija <sup>i</sup> kod svih programa kodiranih u Dolby Surround sistemi. Rezultat je promene pravca zvučnog polja koje dostiže kvalitet diskretnog 5.1kanalnog zvuka.

#### Režim za muziku MUSIC:

Režim za muziku (Music) se koristi kod svih snimaka stereo muzike, i osigurava široko i duboko zvučno prostranstvo.

#### Matrični režim MATRIX:

Matrični režim je isti kao muzički režim Music, sa tim da je logika za promenu pravca isključena. Može da budu koristan da pojačava mono signale, praveći ih "većim". Matrični režim može naći primenu isto i kod automobilnih sistema, gde smuštavanja od lošeg priema FM-sterea neki put mogu da dovedu do kolebanja okružujućih signala u logičnom dekoderu. Krajnji "lek" za loš prijem FM-stereo recepcije može biti prosto prebacivanje sa audio na mono signal.

#### 3D SURROUND

Ovaj aparat može proizvesti 3D stereo efekt, koristeći 3D SUR-ROUND SOUND tehnologiju, koja stimuliše audio plejbek preko više kanala iz dva konvencionalna stereo zvučnika umesto pet ili više zvučnika koji su normalno potrebni da bi se slušao plejbek u kućnom bioskopu. Ova funkcija radi sa DVD diskovima kodiranim sa Dolby Pro Logic <sup>i</sup> Dolby Digital audio trakama.

#### BAJ-PAS

Softver sa multikanalskim stereo audio signalima se reprodukuje na način na koji je snimljen.

## Zvučni režim Sound

Vi možete uživati u okružujućem (surround) ozvučavanju prosto odabiranjem jednog od prethodno programiranih polja ozvučavanja saglasno programom koji želite slušati.

#### A) Pritiskajući SOUND dugme

Svaki put kada pritisnete SOUND dugme, zvučni mod se menja po sledećem redu:

PRO LOGIC  $\rightarrow$  PLII MOVIE  $\rightarrow$  PLII MUSIC  $\rightarrow$ PLII MATRIX  $\rightarrow$  ROCK  $\rightarrow$  POP  $\rightarrow$  LIVE  $\rightarrow$  DANCE  $\rightarrow$ TECHNO  $\rightarrow$  CLASSIC  $\rightarrow$  SOFT  $\rightarrow$  3D SURROUND  $\rightarrow$  BYPASS ...

#### *A* Napomene

- ROCK: Reprodukuje akustiku rok muzike.
- POP: Reprodukuje akustiku pop muzike.
- LIVE: Reprodukuje akustiku kao da se svira uživo u sali od 300 mesta.
- DANCE: Reprodukuje akustiku dens muzike.
- TECHNO: Reprodukuje akustiku tehno muzike.
- CLASSIC: Reprodukuje akustiku orkestralne muzike.
- SOFT: Idealno za nežne akustične zvuke.

#### B) Pritiskom na **DDPL**II dugme

Svaki put kad pritisnete dugme za režim ozvučavanja

PL II, režim ozvučavanja se menja sledećim redosledom:

PRO LOGIC  $\rightarrow$  PLII MOVIE  $\rightarrow$  PLII MUSIC  $\rightarrow$ PLII MATRIX  $\rightarrow$  BYPASS ... (Ova funkcija je dostupna samo u 2-kanalnom moda.)

#### Kada je postavljen digitalni video disk DVD. Možete promeniti režim ozvučavanja na digitalnom video disku (Dolby Digital, DTS, PRO LOGIC, itd.) pritiskanjem dugmeta za audio AUDIO u vreme reprodukcije na daljinskom upravljaču.

Bez obzira na to da se sadržaj digitalnih video diskova razlikuje od diska do diska, sledeće Vam objašnjava bazično korišćenje kada se koristi ta karakteristična osobina.

Svaki put, kada pritisnete dugme za audio AUDIO, režim ozvučavanja na digitalnom video disku se menja sledećim redosledom:

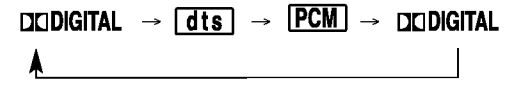

#### Vama na informaciju

- ? Prijemnik digitalnih video diskova DVD/CD pamti poslednji režim ozvučavanja odabran za svaki programirani istočnik.
- ? Mo?ete indenfikovati format kodiranja na programnom softveru razgledanjem njegovog pakovanja.
- Dolby Digital-diskovi su markirani ovim **REE** logom.
- Kodirani sa Dolby Surround programi su markirani **These** logom.
- DTS Digital Surround-diskovi su markirani sa DTS.

# **N** Napomena

Sound mod nije dostupan kada se koriste slušalice.

# Glavno objašnjenje

Ovo uputstvo daje osnovne instrukcije upotrebe prijemnika za digitalne video diskove DVD/CD. Odred-eni digitalni video diskovi zahtevaju specijalnu upotrebu, ili u vreme reprodukcije dozvoljavaju samo ograni?eno kori??enje. Kada se to desi, na ekranu televizora se pojavljuje simbol  $\bigcirc$ , koji pokazuje da ta operacija nije dozvoljena za digitalni video prijemnik, ili da nije dostupna na disku.

# Informacija na displeju

Status opšte reprodukcije može da bude prikazan na ekranu televizora. Neke ikone na meniju mogu da budu promenjene.

## Korišćenje ikonama na ekranu

<sup>1</sup> Za vreme reprodukcije pritisnite dugme DISPLAY.

Pritiskajte dugmiće  $\blacktriangle\blacktriangledown$  da bi izabrali artikl. Odabrani artikl bi će podvučen (osvetljen).

Pritiskajte dugmiće  $\blacklozenge$  da promenite izbor artikla. Dugmići sa brojkama isto mogu da budu upotrebljeni za uvod-enje brojeva (na pr. broj naslova). Za neke funkcije, da bi ih podesili pritisnite dugme uvođenje ENTER.

#### Ikone u polju za vremenu povratnu vezu

- Ponavlja naslov (Title) Ponavlja kadar (Chapter) Ponavlja Grupu (samo DVD audio diskovi) Ponavlja traku (samo video CD bez PBC <sup>i</sup> DVD audio diskovi) Ponavlja sve staze (All Tracks) (samo za video kompakt diskove bez funkcije za korišćenje reprodukcije PBC) Ponavlja A-B  $\bullet$  $\overline{\mathbf{P}$  ALL **P** TRACK **P** GROUP **D** CHAPT  $\boxed{2}$  TITLE
- 
- Ponavljanje isključeno <sup>OFF</sup>
	- Obnavlja reprodukciju od tog mesta
	- $\circ$ Mogućnost zabranjena, ili nemoguća (nedostupna)

# $N$ Napomene

- Neki diskovi ne mogu osiguravati sve mogućnosti sa<br>primera displeja na ekranu, koji su pokazani ispod.
- Ako za <sup>10</sup> sekundi ne pritisnete nikakvo dugme, ikona sa displeja na ekranu će nestati.

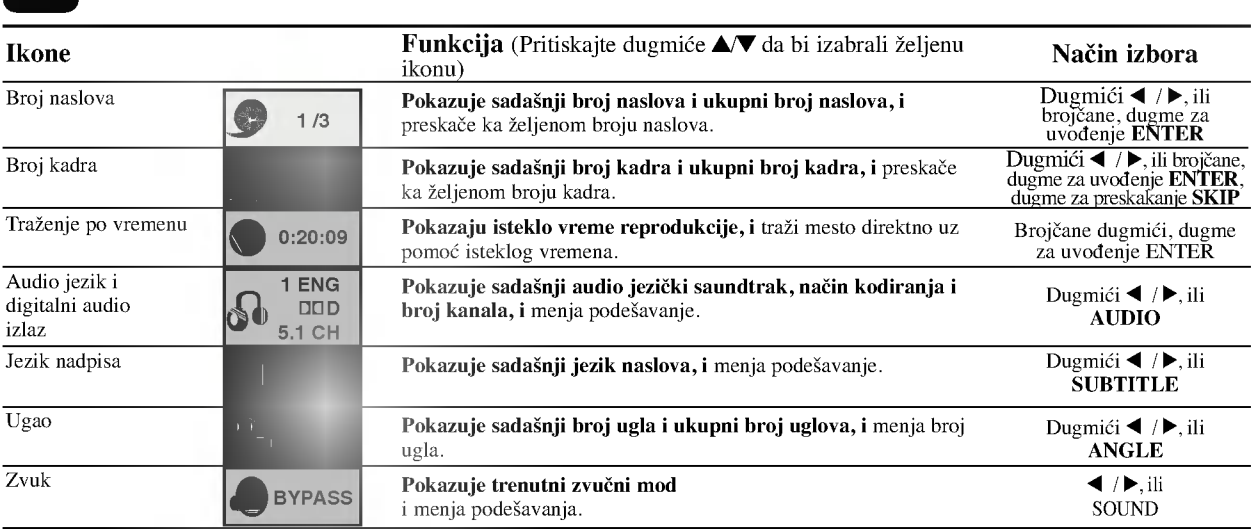

# Informacija na displeju (nastavak)

٠

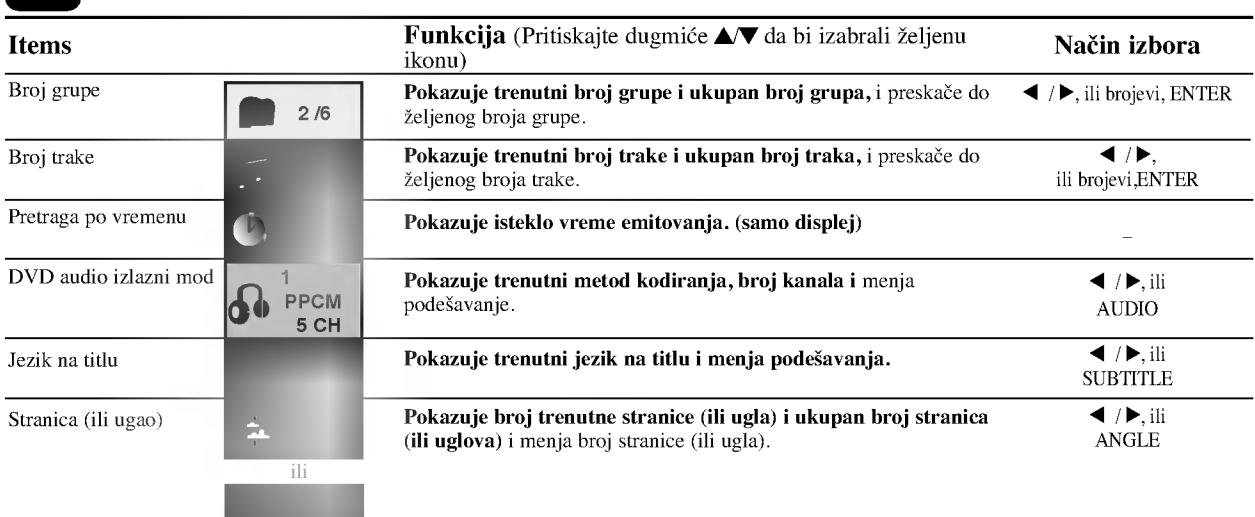

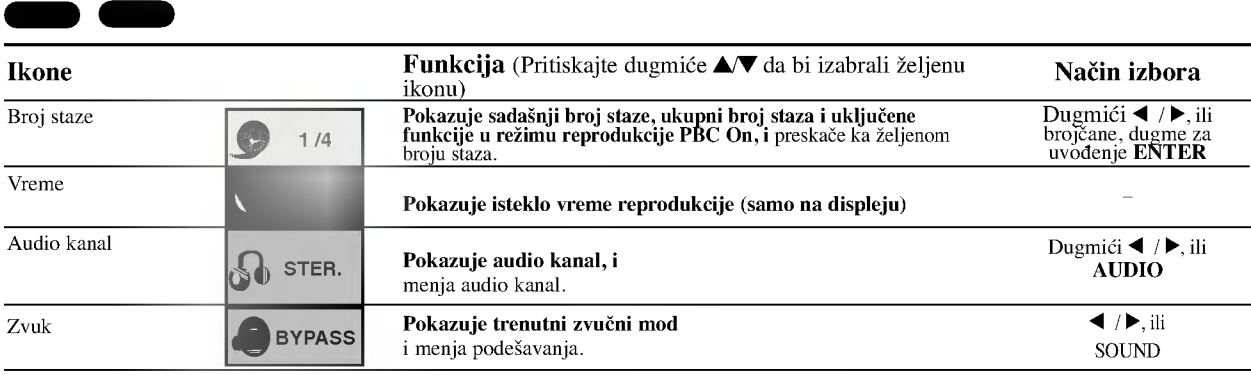

# Osnovna podešavanja

Možete zadati Vaše lične preferencije (Personal Preferences) ka ured-aju za reprodukciju.

## Osovna podešavanja -- Glavne komande

Pritisnite dugme za podešavanje SETUP. Pojavljuje se meni za podešavanje.

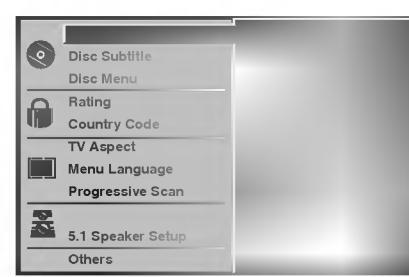

2 Pritiskajte dugmiće  $\blacktriangle$  da bi izabrali željeni artikl.<br>Ekran će pokazati sadašnje podešavanje odabranog artikla, isto kao i njegovo $(i)$  alternativno $(i)$  podešanje $(a)$ .

**4 Dok je odabran željeni artikl, pritisnite dugme ▶, posle** toga dugmiće ▲▼ da bi izabrali željeno podešavanje. 4 Pritisnite dugme za uvod-enje ENTER da potvrdite Vaš izbor.

Neki artikli zahtevaju dopunske korake.

**5 Da bi napustili meni podešavanja pritisnite dugme za podešavanje SETUP, za povratak RETURN, ili za** reprodukciju PLAY.

## Jezik

Jezik diska DVD

Izaberite jezik za meni (Menu), Audio (Audio) <sup>i</sup> nadpise (Subtitle) diska.

DVD-V DVD-A

Original (originalni): Odabran je zadati na disku originalni jezik. Other (drugi): Da bi izabrali drugi jezik, pritisnite brojčane dugmiće da bi uveli četvoro-cifren broj usaglašeno listi sa kodovima jezika na strani 32. Ako uvedete pogrešan kod jezika prtisnite dugme za brisanje, CLEAR.

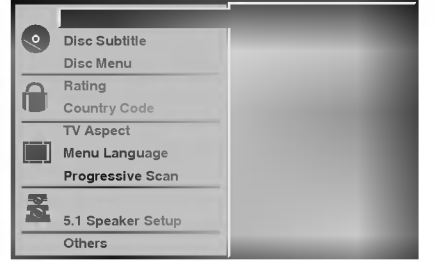

#### Jezik menija

Izaberite jezik za meni podešavanja. To je meni koje vidite kad pritisnete dugme za podešavanje SETUP.

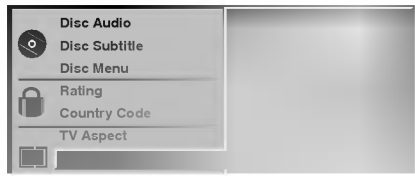

# Slika (Picture)

#### Vrsta televizora (TV Aspect)

4:3 Letterbox (poštanska kutija): Izaberite kad je povezan standartni televizor 4:3. Pokazuje teatralnu sliku sa maskirnim ivicama nad <sup>i</sup> ispod slike.

DVD-V DVD-A

4:3 Panscan (panoramno skeniranje): Izaberite kad je povezan standartni televizor 4:3. Pokazuje slike odrezane da bi popunile ekran Vašeg televizora. Obe strane slike se režu. 16:9 Wide (širok): Izaberite kad je povezan široki televizor 16:9.

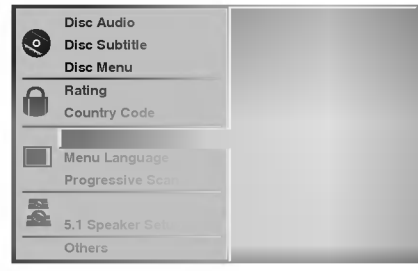

#### Progresivno skeniranje

Progressive Scan Video obezbeđuje najviši mogući kvalitet slike sa manje svetlucanja. Ako koristite COMPONENT VIDEO OUT utičnice, ali

priključujete DVD/CD prijemnik na standardan (analogni) TV, podesite Progressive Scan na Off.

Ako koristite Component Video utičnice za priključak na TV ili monitor koji je kompatibilan sa signalom progresivnog skeniranja (progressive scan), podesite Progressive Scan na On.

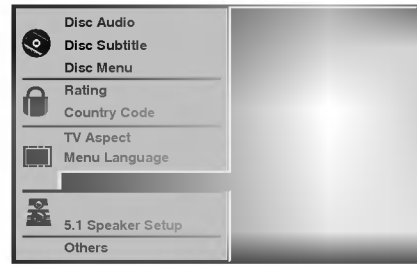

# $\sqrt{N}$  Oprez

Kada ste jednom uneli podešavanja za izlaz za progresivno skeniranje (progressive scan output) slika će biti vidljiva na TV-u ili monitoru kompatibilnom sa progresivnim skeniranjem Ako greškom podesite Progressive Scan na On, morate resetovati aparat.

1) Izvadite sve diskove iz aparata i zatvorite ležište diska. Vidite da se na displeju pojavi "no disk" (nema diska).

2) Pritisnite STOP i držite pet sekundi pre nego ga pustite. Video izlaz će biti ponovo postavljen na standardno podešavanje i slika će ponovo biti vidljiva na konvencionalnom analognom TV-u ili monitoru.

## Podešavanje zvučnika

#### 5.1. Podešavanje zvučnika

Odaberite podešavanje zvučnika, uključujući jačinu zvuka i odloženo vreme, ili testirajte zvučnike. Podešavanje zvučnika je aktivno samo na Analog Multi-Čanel outputu. (vidi Speaker Settings, strana 28).

DVD-V DVD-A

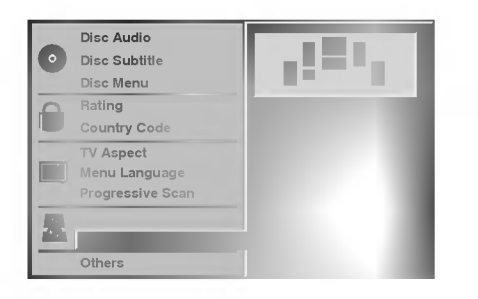

# Drugo

DRC, Vocal, PBC i Auto Play podešavanja mogu da se promene.

pritisnite  $\triangle$   $\blacktriangledown$  da odaberete ono što želite i pritisnite ENTER. Podešavanje željene jedinice se menja između On <sup>i</sup> Off.

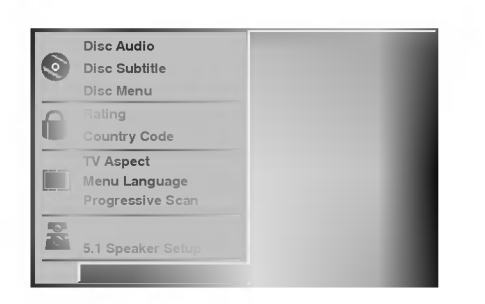

#### Dinamička kontrola opsega (DRC)

Sa DVD formatom, možete čuti zvuk u najrealističnoj mogućoj varijanti, zahvaljujući digitalnoj audio tehnogoliji. Međutim, možda ćete želeti da sabijete dinamičku kontrolu opsega zvuka (razliku između najglasnijih i najtiših zvukova). Tako možete slušati zvuk sa filma smanjenom jačinom zvuka a da ne izgubite jasnoću zvuka. Podesite DRC na On za ovaj efekat.

#### Vocal

Podesite Vocal na On samo kada svirate multi-čanel karaoke. Karaoke kanali na disku će se pomešati u normalan stereo zvuk.

#### PBC

Podesite kontrolu plejbeka (PBC) na On ili Off. On: Video CD sa PBC se gledaju <sup>u</sup> skladu sa PBC. Off: Video CD sa PBC se gledaju na isti način kao što se slušaju zvučni CD-ovi.

#### Auto plej DVD DVD-V DVD-A

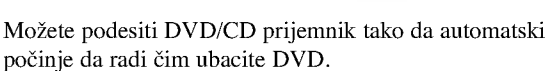

Ako je Auto Plej mod podešen na On, ovaj DVD/CD prijemnik će tražiti naslov čije je trajanje najduže i pustiće ga automatski.

On: Auto Plej funkcija je aktivirana Off:Auto plej funkcija nije aktivirana.

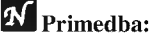

Auto plej funkcija možda neće raditi za neke DVD-ije.

# Pre Upotrebe

## Roditeljska kontrola

#### Klasifikacija

Filmovi na digitalnim video diskovima mogu sadržati neprikladne scene za decu. Pa prema tome, diskovi mogu sadržati informaciju o roditeljsoj kontroli koja se predlaže za celi disk, ili prema od r e denim scenama na disku. Te scene se klasifikuju od <sup>1</sup> do 8, <sup>i</sup> alternativno, na nekim diskovima su dostupne <sup>i</sup> alternativne scene za izbor. Klasifikacija zavisi od država. Mogućnost roditeljske kontrole Vam omogućava da sprečite reprodukciju diskova od Vaše dece, ili određeni diskovi da se reprodukuju sa alternativnim scenama.

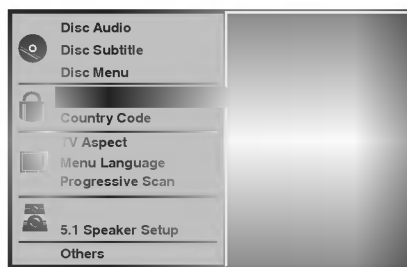

## Iz menija za podešavanje Setup, koristeći dugmiće 3/4 izaberite Klasifikaciju "Rating" (Klasifikacija). 2 Dok je klasifikaciju "Rating" (Klasifikacija) izabrano, pritisnite dugme $\blacktriangleright$ .

#### Kada još niste uvedli parolu:

Koristeći brojčane dugmiće uvedite četvorocifrenu parolu, da bi sazdali ličnu četvorocifrenu zaštitnu parolu i posle toga pritisnite dugme za uvođenje ENTER. Da bi potvrdili uvedite ponovo četvorocifrenu zaštitnu parolu, i posle toga pritisnite dugme za uvođenje ENTER.

#### U slučaju kad ste već uveli parolu:

Uz pomoć brojčaneh dugmića uvedite četvorocifrenu zaštitnu parolu da bi potvrdili četvorocifrenu zaštitnu parolu, posle toga pritisite dugme za uvođenje ENTER.

Ako napravite grešku pre pritiskanja dugmića za uvođenje ENTER, pritisnite dugme za brisanje CLEAR <sup>i</sup> ponovo uvedite četvorocifrenu zaštitnu parolu.

1 Izaberite nivo klasifikacije od 1 do 8 koristeći dug-<br>■ miće ▲▼. Jedinica (1) ima naj manje ograničenja u reprodukciji. Osmica (8) ima naj-više ograničenja u reprodukciii.

Unlock (Otključavanje): Ako izaberete otključavanje Unlock, mogućnost roditeljske kontrole neće da bude aktivna. Disk će da se reprodukuje potpuno bez ograničenja.

Klasifikacije od 1 do 8: Neki diskovi sadrže neprikladne<br>scene za decu. Ako zadate klasifikaciju za reproduktivni ured-aj, bi ?e reprodukovane sve scene na disku sa istom ili nižom klasifikacijom. Više klasifikovane scene neće da budu reprodukovane, osim ako na disku ima alternativnih scena za njih. Alternativne scene treba da imaju istu ili nižu klasifikaciju. Ako se ne nađe odgovarajuća alternativa reprodukcija će prestati. Da bi se disk reprodukovao treba da uvedete četvoro cifrenu parolu, ili da promenite nivo klasifikacije.

5 Pritisnite dugme za uvod-enje ENTER da bi potvrdili Vaš izbor klasifikacije, posle toga pritisnite dugme za pode?avanje SETUP da bi napustili meni.

### **N** Primedba:

Ova funkcija možda neće raditi kod nekih DVD-ija.

# Kod države (Country Code) (

Informišući se iz tabele sa kodovima država (vid. "Spisak kodova država.", na str 33.), uvedite kod za državu / zonu, čije će standarte za klasifikaciju koristiti digitalni video disk.

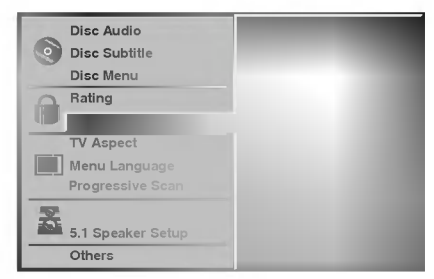

Iz menija za podešavanje izaberite kod države

(Country Code) koristeći dugmiće ▲▼.

Dok je kod države (Country Code) izabrano,

pritisnite dugme $\blacktriangleright$ .

3 Sledi korak <sup>3</sup> iz "Klasifikacija" levo.

Izaberite prvi znak koristeći dugmiće  $\triangle$   $\blacktriangledown$ .

Pomerite kursor koristeći dugmiće ▶ i izaberite drugi znak koristeći dugmiće ▲√.

**Pritisnite dugme za uvodenje ENTER da potvrdili** Vaš izbor države, posle toga pritisnite dugme za pode?avanje SETUP da bi napustili meni.

# Napomena

Kada se kod države menja, neophodna je potvrda četvorocifrenom parolom (vid. "Promena četvorocifrene parole" ispod).

#### Promena četvorocifrenog koda

- <sup>1</sup> Sledite korake 1-2, kako je pokazano gore, u levo (Klasifikaciju).
- 2 Uvedite stari kod, posle toga pritisnite dugme uvođenja ENTER.
- 3 Izaberite promenu Change koristeći dugmiće  $\triangle/\blacktriangledown$ , posle toga pritisnite dugme uvođenja ENTER.
- Uvedite novi četvorocifreni kod, posle toga pritisnite dugme uvođenja ENTER.
- 5 Uvedite tačno isti kod drugi put, i potvrdite njegovu tačnost pritiskanjem dugmeta za uvođenje ENTER.
- 6 Pritisnite dugme za podešavanje SETUP da bi napustili meni.

#### Ako zaboravite Vaš četvorocifren kod

Ako zaboravite Vašu parolu, sledite opisanu dole proceduru da bi izbrisali sadašnju parolu.

- 1 Pritisnite dugme za podešavanje SETUP da bi se pokazao meni podešavanja.
- 2 Koristite brojčane dugmiće da bi uveli šestocifrefren broj "210499."

Četvorocifrena parola je izbrisana.

3 Uvedite novi kod kako je prikazano sa leve strane (Klasifikacija).

# Reprodukcija digitalnog video diska DVD <sup>i</sup> video kompakt diska Video CD

# **Priprema za početak reprodukcije**

#### DVD-V DVD-A VCD2.0 VCD1.1

- · Uključite televizor i izaberite istočnik za video ulaz, povezan ka prijemniku za digitalne video diskove DVD/CD.
- Kada želite da se sladite zvukom sa diskova ili od audio sistema, uključite audio sistem i izaberite ulazni audio istočnik povezan ka prijemniku za digitalne video diskove DVD/CD.
- <sup>1</sup> Pritisnite dugme za Otvaranje / Zatvaranje OPEN / CLOSE da bi otvorili disk nosač.

#### Postavite odabrani od Vas disk u ležište diska sa oznakom na gore.

Kada postavljate dvostrani digitalni video disk DVD, uverite se da ste postavili stranu koju želite reprodukovati, licem na gore.

# **3 Pritisnite dugme za Otvaranje/Zatvaranje**<br>OPEN/CLOSE da bi zatvorili disk nosač.

Na ekranu televizora se pojavljuje indikacija za čitanje READING, i automatski počinje reprodukcija. Ako ne počne reprodukcija, pritisnite dugme za reprodukciju PLAY. U nekom slu?aju umesto toga mo?e se pojaviti disk meni.

# II IKada se prikaže prozorac menija

Meni prozorac se mo?e prvo pokazati posle postavljanja digitalnog video diska DVD ili video kompakt diska koji sadrži meni.

Koristite  $\blacktriangle \blacktriangleright \blacktriangle \blacktriangleright$  dugmad da odaberete naslov/poglavlje koje želite da gledate, a onda prtisnite ENTER da započne plejbek. Pritisnite TITLE ili MENU da se vratite na ekran sa menijem.

Koristite  $\blacktriangle \blacktriangleright \blacktriangle \blacktriangleright$  da odaberete opciju koju želite, a onda pritisnite ENTER da je gledate.

## VCD2.0

• Koristite brojčane dugmiće da bi izabrali stazu koju želite da gledate.

Pritisnite dugme za povratak RETURN da bi se vratili na meni ekran.

Pode?avanja menija <sup>i</sup> odred-enih operativnih procedura za korišćenje menija mogu se razlikovati u zavisnosti od diska. Sledite instrukcije na svakom meni ekranu. Možete isto posle podešavanja narediti da funkcija za korišćenje PBC bude na poziciji isključeno (Off). Vidi stranu 18.

# **N** Napomene

- -- Ako je zadata Roditeljska kontrola <sup>i</sup> disk ne spada u okvire podešavanja za klasifikaciju (Rating) (nije prijet), treba uvesti četvoro cifreni kod, i / ili disk treba da bude odobren (vidi "Roditeljska kontrola", na strani 19).
- Digitalni video diskovi DVD mogu da imaju regionalni kod.
- Vaš uređaj neće da reprodukuje diskove, čiji se regionalni kod razlikuje od regionalnog koda Vađeg uređaja. Regionalni kod ovog ured-aja za reprodukciju je 2 (dva).

# Generalne karakteristike

# $N_{\text{Napomena}}$

Osim kad je nagla?eno, sve opisane komande se baziraju na korišćenje od daljinskog upravljača. Neke komande mogu se ispuniti korišćenjem menija za podešavanje.

# Prelazak na drugi NASLOV/GRUPU

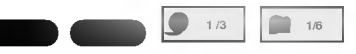

Kada disk ima više od jednog naslova/grupe, možete preći na drugi naslov na sledeći način:

Pritisnite DISPLAY, a onda pritisnite broj (0-9) da odaberete broj naslova/grupe.

#### Premeštanje ka drugom Kadru / Stazi (CHAPTER / TRACK) DVD-V DVD-A VCD1.1

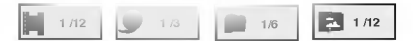

Kada naslov na disku ima više od jednog dela, ili kad disk ima više od jedne staze, možete se premestiti na drugi kadar/stazu kao što sledi:

- Pritisnite SKIP/SCAN  $\blacktriangleleft$ ili  $\blacktriangleright$  na kratko tokom plejbeka da se vratite na početak poglavlja ili numere koju puštate ili da odaberete sledeću poglavlje ili numeru.
- Pritisnite dva puta za kratko dugme SKIP/SCAN  $\blacktriangleleft$ da bi napravili korak nazad ka prednjem kadru/stazi.
- Da odete direktno na bilo koje poglavlje tokom DVD plejbeka, pritisnite DISPLAY. Onda pritisnite 3/4 da odaberete ikonicu poglavlja/numere. Onda unestite broj poglavlja/numere koristeći brojeve na dugmadima (0-9) ili pritisnite  $\blacktriangleleft \blacktriangleright$  da odaberete poglavlje/numeru, <sup>a</sup> onda pritisnite ENTER.

# $N$ Napomena

Za dvocifrene brojeve pritiskajte brojčane dugmiće uzastopno i brzo.

#### Traženje (Search) DVD-VCD2.0 VCD2.0 VCD2.0 VCD2.0 VCD2.0 VCD2.0 VCD2.0 VCD2.0 VCD2.0 VCD2.0 VCD2.0 VCD2.0 VCD2.0 VCD2.0 VCD2.0 V

- 1 U vreme reprodukcije pritisnite i zadržite oko dve sekunde<br>dugme za preskakanje SKIP/SCAN  $\blacksquare$ ili  $\blacksquare$ . Sada će reproduktivni uređaj ući u režim za traženje SEARCH.
- Sada će reproduktivni uređaj ući u režim za traženje SEARCH.<br>2 Ponovljeno pritiskajte i zadržavajte dugme za preskakanje<br>SKIP/SCAN I<4 ili DD da bi izabrali željenu brzinu: SKIP/SCAN  $\blacktriangleleft$  ili  $\blacktriangleright$  da bi izabrali željenu brzinu:<br>  $\blacktriangleleft$ X2,  $\blacktriangleleft$ X4,  $\blacktriangleleft$ X16,  $\blacktriangleleft$ X100 (pravac unazad) ili  $\blacktriangleright$  X2,  $\blacktriangleright$  X4,  $\blacktriangleright$  X16,  $\blacktriangleright$  X100 (napred). Kod video kompakt diska brzina se menja:  $\blacktriangleleft$ X2,  $\blacktriangleleft$ X4,  $\blacktriangleleft$ X8 (pravac unazad) ili  $\blacktriangleright$ X2,  $\blacktriangleright$ X4,  $\blacktriangleright$ X8 (napred).
- 3 Da se vratite na normalan rad, pritisnite PLAY.

# $N$ Napomena

Kada koristite DVD audio disk koji uključuje slike, ova operacija mo?e biti zabranjena u nekim delovima DVD-ija.

# Pauza **DVD-VCD2.0 VCD2.0**

- <sup>1</sup> Pritisnite PAUSE/STEP tokom plejbeka.
- 2 Da se vratite na plejbek, pritisnite PLAY.

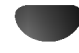

# Glavne karakteristike (nastavak)

## Pauza slike <sup>i</sup> kadar-po-kadar reprodukcija

# DVD-VCD2.0 VCD2.0 VCD2.0 VCD2.0 VCD2.0 VCD2.0 VCD2.0 VCD2.0 VCD2.0 VCD2.0 VCD2.0 VCD2.0 VCD2.0 VCD2.0 VCD2.0 V

- <sup>1</sup> U vreme reprodukcije pritisnite dugme za pauzu PAUSE/STEP.
	- Sada će reproduktivni uređaj ući u režim pauze PAUSE/STEP.
- 2 Ponavjajućim pritiskanjem dugmića pauze PAUSE na daljin-
- skom upravlja?u mo?ete pomerati sliku kadar-po-kadar. 3 Da se vratite na normalan rad, pritisnite PLAY.

# $N$ Napomena

Kada koristite DVD audio disk koji uključuje slike, ova operacija mo?e biti zabranjena u nekim delovima DVD-ija.

## Usporeno reprodukcija (Slow Motion) DVD-V VCD2.0 VCD1.1

- <sup>1</sup> U vreme reprodukcije pritisnite dugme za usporeno skaniranje SLOW SCAN -  $\blacktriangleleft$  ili  $\blacktriangleright$  +.
- Reproduktivni uređaj će uvesti spori režim reprodukcije SLOW.
- Reproduktivni ured aj ce uvesti sport rezim reprodukcije SLOW.<br>
2 Koristite dugme za usporeno skaniranje SLOW SCAN -<br>
4 ili  $\blacktriangleright$  + da izaberete željenu brzinu: 4 1/16, 4 1/8, **t** 1ii  $\blacktriangleright$  + da izaberete željenu brzinu: **1** 1/16, **1** 1/8, **1** 1/4 iii **1** 1/2 (pravac unazad), iii  $\blacktriangleright$  1/16,  $\blacktriangleright$  1/8,  $\blacktriangleright$ 1/4 ili  $\blacktriangleright$  1/2 (unapred).
- 3 Da se vratite na normalan rad, pritisnite PLAY.

# **N** Napomena

Za video kompakt disk nije moguća usporena reprodukcija unazad.

## Ponavljanje A-B (Repeat A-B)

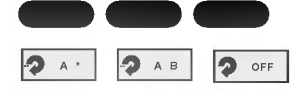

Da ponovite sekvencu u naslovu ili grupi:

<sup>1</sup> Pritisnite dugme za ponavljanje REPEAT A-B <sup>u</sup> izabranoj od Vas početnoj tačci.

od vas početnoj tačer.<br>Za kratko na ekranu televizora se pojavljuje "A \* ".

<sup>2</sup> Ponovo pritisnite dugme za ponavljnje REPEAT A-B <sup>u</sup> od Vas izabranoj krajnjoj tačci.

Za kratko na ekranu televizora se pojavljuje  $A \rightarrow B$ , i ponavljanje sekvence započinje (Na displeju reproduktivnog uređaja pojavljuje se a-b ponavljanje).

<sup>3</sup> Da bi ste se otkazali od sekvence, pritisnite dugme za ponavljanje REPEAT A-B.

DVD-VCD2.0 VCD2.0 VCD2.0 VCD2.0 VCD2.0 VCD2.0 VCD2.0 VCD2.0 VCD2.0 VCD2.0 VCD2.0 VCD2.0 VCD2.0 VCD2.0 VCD2.0 VCD

Ponavljanje (Repeat)

## Digitalni video diskovi DVD -- Ponavljanje Kadar / **P CHAPT P TITLE** 1/6 **P TRACK P ALL P OFF**

# Naslov / Isključivanje (Chapter / Title / Off)

- 1 Da bi ponovili sadašnji reprodukovani kadar, pritisnite dugme za ponavljanje REPEAT. Na ekranu televizora se pojavljuje ikona za ponavljanje kadra (Repeat Chapter).
- 2 Da bi ponovili sadašnje reprodukovani naslov, pritisnite drugi put dugme ponavljanja REPEAT. Na ekranu televizora se pojavljuje ikona za ponavljanje naslova (Repeat Title).
- 3 Da napustite režim ponavljanja pritisnite treći put dugme za ponavljanje REPEAT.

Na ekranu televizora se pojavljuje ikona za isključeno ponavljanje (Repeat Off).

#### DVD audio diskovi -- Ponoviti traku/grupu/off (gašenje)

- <sup>1</sup> Da ponovite traku koja se trenutno emituje, pritisnite REPEAT.
- Ikona Repeat Track se pojavi na TV ekranu.
- <sup>2</sup> Da ponovite grupu koja se trenutno emituje, pritisnite REPEAT drugi put.
- Ikona Repeat Group se pojavi na TV ekranu.
- 3 Da izi\_ete iz moda ponavljanja, pritisnite REPEAT po treći put.

Ikona Repeat Off se pojavi na TV ekranu.

#### Video kompakt diskovi -- Ponavljanje Staze / Sve / Isklju?eno Track / All / Off

- 1 Da ponovite sadašnje reprodukovanu stazu, pritisnite dugme za ponavljanje REPEAT. Na ekranu televizora se pojavljuje ikona za ponavljanje staze (Repeat Track).
- 2 Da bi ponovili sadašnju reprodukciju diska, pritisnite drugi put dugme za ponavljanje REPEAT. Na ekranu televizora se pojavljuje ikona za ponavljanje svega (Repeat All).
- 3 Da bi napustili režim za ponavljanje, pritisnite treći put dugme za ponavljanje REPEAT. Na ekranu televizora se pojavljuje ikona za isključeno (Repeat Off).

**Napomena**<br>Na video kompakt disku sa funkcijama za korišćenje reprodukcije PBC, na meniju za podešavanje morate zadati PBC-funkcija isključena (Off), da bi koristili funkciju za ponavljanje Repeat. Vidi stranu 18.

Traženje po vremenu (Time Search)  $\bigcirc$  0:20:09  $\bigcirc$  -:--:--

Funkcija traženje po vremenu Vam omogućuje da započnete reprodukciju u svako od Vas izabrano vreme na disku.

- 1 U vreme reprodukcije pritisnite dugme za reprodukciju DISPLAY. Na ekranu se pojavljuje pokazni prozorac. Kutija traženja po vremenu (Time Search) pokazuje proteklo<br>vreme reprodukcije sadašnjeg diska. vreme reprodukcije sadašnjeg diska.<br>2 U okviru 10 sekundi, pritiskajte dugmiće ▲▼ da bi
- izabrali ikonu vremena traženja u displeju pokaznog pro-zorca traženja po vremenu (Time Search). U kutiji za traženje po vremenu (Time Search) se pojavljuje "-:--:--".
- 3 Unutra u okviru 10 sekundi koristite brojčane dugmiće da uvedete željeno od Vas vreme poćetka. Od levo na desno u kutiji uvedite sate, minute <sup>i</sup> sekunde. CLEAR da bi izbrisali uvedene od Vas brojeve. Posle toga uvedite pravilne brojeve.
- <sup>4</sup> U toku <sup>10</sup> sekundi, pritisnite ENTER ili pritisnite PLAY da potvrdite vreme početka. Reprodukcija počinje od odabranog vremena na disku. Ako uvedete ne

važeće vreme, reprodukcija će produžiti od sadašnjeg mesta.

# Glavne karakteristike (nastavak)

#### 3D Surround

## BYPASS 3D SUR

Ovaj aparat može proizvesti 3D stereo efekat, koji stimuliše multi-čanel audio plejbek iz dva konvencionalna zvučnika, umesto pet ili više zvučnika koji su inače potrebni da se sluša multi-čanel audio iz kućnog bioskopa.

December 2002 and 2002 and 2002 and 2002

- <sup>1</sup> Pritisnite SOUND da odaberete "3D SUR" tokom plejbeka.
- 2 Da isključite 3D stereo efekat, pritisnite SOUND još jednom da odaberete "BYPASS".

#### Objektiv sa promenljivim fokusnim rastojanjem (Zoom) DVD-VCD2.0 VCD2.0 VCD2.0 VCD2.0 VCD2.0 VCD2.0 VCD2.0 VCD2.0 VCD2.0 VCD2.0 VCD2.0 VCD2.0 VCD2.0 VCD2.0 VCD2.0 V

Ova funkcija objektiva sa promenljivim fokusnim rastojanjem Zoom Vam omogućava da uvećate video sliku i da se pomerate po uvećanoj slici.

- 1 U vreme reprodukcije ili u režimu pauze pritisnite dugme objektiva sa promenljivim fokusnim rastojanjem ZOOM da Ako ponovo pritisnete dugme objektiva sa promenljivim rastojanjem ŽOOM stepen uveličavanja se povećava do šest puta.
- 2 Koristite dugmiće  $\blacklozenge \blacktriangleright \blacktriangle \blacktriangledown$  da se pomerate po uveličanoj slici.
- <sup>3</sup> Pritisnite dugme za brisanje CLEAR da bi se vratili na normalnu reprodukciju, ili da se vratite u režim pauze.

# Napomena

Funkcija objektiva sa promenljivim fokusnim rastojanjem mo?e da bude nedostupna na nekim digitalnim video diskovima DVD.

# Traženje markerom (Marker Search)

MARKER SEARCH  $\blacksquare$ 

Možete početi reprodukciju od upamćene tačke (marker). Do devet tačaka mogu da se upamte.

Da bi markirali, sledite sledeće korake.

- <sup>1</sup> U vreme reprodukcije na disku pritisnite dugme za marker (MARK-ER) kada reprodukcija dostigne mesto, koje želite markirati. The Marker icon will appear on the TV screen briefly.
- 2 Za kratko na ekranu televizora će se pojaviti ikona za marker (Marker).

#### Ponovite korak 1 da bi uveli do devet markirnih tačaka na disku.

- 1 Da otkažete (Recall) markiranu scenu (Marked Scene) Na ekranu će se pojaviti meni za traženje markera (MARKER SEARCH)
- 2 Tokom 10 sekundki, pritisnite  $\blacktriangleleft\blacktriangleright$  ili koristite brojeve da odaberete Marker broj koji želite ponovo da pozovete.
- 3 Pritisnite dugme za uvođenje ENTER. Reprodukcija će početi od markirane scene.
- 4 Da otkažete meni za traženje markera (MARKER SEARCH), pritisnite dugme za traženje (SEARCH).

#### Da obrišete markiranu scenu

- <sup>1</sup> U vreme reprodukcije na disku pritisnite dugme za traženje (SEARCH).<br>Na ekranu će se pojaviti ikona za traženje markera (MARKER SEARCH).
- 
- 2 Pritiskajte dugmiće  $\blacktriangleleft$  da bi izabrali broj markera koji

želite da obrišete.

- <sup>3</sup> Pritisnite dugme za brisanje CLEAR. Broj markera će da bude izbrisan iz spiska.
- 4 Ponovite korake 2 <sup>i</sup> <sup>3</sup> da bi izbrisali dodatne brojeve markera.
- 5 Da otkažete meni za traženje markera (MARKER SEARCH), pritisnite dugme za traženje (SEARCH).

# Specijalne mogućnosti za digitalne video diskove DVD

## Provera sadržaja na digitalnim video diskovima: Menii

Digitalni video diskovi mogu sadržati menie, koji Vam omogućavaju dostup do specijalnih mogućnosti. Da bi koristili meni diska, pritisnite dugme za meni MENU. Posle toga pritisnite odgovarajuće brojčano dugme, da bi izabrali artikl. Ili, koristite dugmiće <**IPAV** da osvetlite (podvučete) Vaš izbor, posle toga pritisnite dugme za uvođenje ENTER.

# Naslovni meni (Title Menu)

- <sup>1</sup> Pritisnite dugme za naslov TITLE. Ako sadašnji naslov ima meni, on će se pojaviti na ekranu. U suprotnom, meni diska će nestati.
- 2 Meni može dati listu uglova kamera, mogućnost za govorni jezik <sup>i</sup> naslove, <sup>i</sup> kadrove naslova.
- <sup>3</sup> Da otka?ete naslovni meni pritisnite ponovo dugme za naslov TITLE.

# Meni diska (Disc Menu)

- <sup>1</sup> Pritisnite dugme za meni MENU. Pokazuje se meni diska.
- 2 Da otka?ete meni diska pritisnite ponovo dugme za meni MENU.

## Ugao kamere (Camera Angle)

Ako disk sadrži sekvence snimljene iz različitih uglova kamere, na displeju trepti ikona za ugao. Tada, ako želite, mo?ete promeniti ugao kamere.

U vreme reprodukcije, da bi izabrali željeni ugao, uzastopno pritiskajte dugme za ugao ANGLE. Broj trenutnog ugla se pojavi na TV ekranu.

Promena audio jezika  $\blacksquare$ 

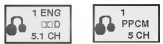

U vreme reprodukcije uzastopno pritiskajte dugme za audio AUDIO da bi čuli različiti audio jezik ili audio stazu.

# Promena audio kanala

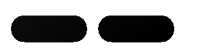

DVD-V 1/1

 $\blacksquare$  1 ENG

U vreme reprodukcije pritiskajte dugme AUDIO uzastopno da bi čuli različit audio kanal {STEREO (stereo), LEFT (levi) ili RIGHT (desni)}.

# Nadpisi (Subtitles)

# Napomena

Ako se pojavi ikona  $\Diamond$ , ta mogućnost nije dostupna na disku.

# DVD audio diskovi

DVD Audio je novi disk format koji gradi na uspehu DVD-ija kako bi obezbedio visoko kvalitetan, višekanalni zvuk za novo iskustvo <sup>u</sup> kvalitetu zvuka. DVD Audio disk mo?ete identifikovati pomoću Audio logo-a na omotu diska ili na samom disku.

DVD audio može obezbediti viši kvalitet sterea nego audio CD-ovi sa brzinom do 192 kHz (u poreœenju sa 44,1 kHz kod CD-ova). DVD audio digitalni zvuk pruža do 24 bita informacija (u pore\_enju sa 16 bita za standardni CD).

Tipičan DVD audio disk sadrži do sedam puta više podataka nego CD. Ovaj dodatni prostor se koristi za muziku, bilo za multikanalaski kvalitet zvuka sa unapre\_enom rezolucijom koji je bliži autorskom originalnom snimku ili za duži snimak. Mnogi DVD audio diskovi sadrže tekst za ekran, kao što je npr. biografija autora, spisak pesama, ili reči pesama. Neki DVD audio diskovi sadrže foto galerije ili video inserte.

# Prelazak na drugu GRUPU

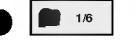

Neki DVD audio diskovi dele sadržaj u različite grupe. Vaš plejer vam omogućava da brzo pristupite različitim grupama tokom plejbeka preko displeja na ekranu.

- <sup>1</sup> Pritisnite DISPLAY tokom plejbeka u stop modu.
- 2 Pritisnite **△▼** da odaberete Group ikonu.
- 3 Pritisnite  $\blacktriangleleft$  ili dugmad sa brojevima (0-9) da odaberete broj grupe.

# **N** Napomena

Ponekad autor diska stvori skriveni sadržaj koji postaje dostupan samo pomoću lozinke. Ako se ikona ključa pojavi na TV ekranu, unesite lozinku (ponekad ćete je naći na omotu diska ili na web sajtu). Kontrola pomoću lozinke nema veze sa vašim DVD/CD prijemnikom, to je funkcija diska. Pošto poreklo DVD audio diskova varira, neki od izbora na displeju možda neće biti dostupni za disk koji emitujete.

# Gledanje druge STRANICE

Pošto DVD audio diskovi mogu da imaju na sebi veliki sadržaj, postoje različiti načini da se vidi šta je dostupno na disku.

 $-1/12$ 

- <sup>1</sup> Pritisnite DISPLAY tokom plejbeka.
- 2 Pritisnite ▲▼ da odaberete Page ikonu.
- 3  $\blacktriangleleft$  da odaberete broj strane.

Ono što se pojavi na ekranu će varirati od diska do diska jer dostupne informacije zavise od načina na koji je disk stvoren.

# $N$ Napomena

Pošto poreklo DVD audio diskova varira, neki od izbora na ekranu displeja možda neće biti dostupni za disk koji emitujete.

# Korišćenje audio kompakt diska i MP3/WMA diska

# Reprodukcija sa Audio kompakt

#### diska <sup>i</sup> MP3/WMA diska  $\blacksquare$

Na DVD/CD prijemniku možete puštati MP3/WMA formatirane snimke na CD-ROM-u, CD-R ili CD-RW diskovima. Pre nego puštate MP3/WMA snimke, pročitajte o MP3/WMA snimcima na desnoj strani.

#### Ubacite disk i zatvorite.

Audio CD; Audio CD meni se pojavi na TV ekranu, idite na korak 4.

MP3/WMA disc; MP3/WMA-JPEG izbor se pojavi na TV ekranu. Idite na korak 2.

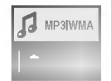

Pritisnite **△/▼** da odaberete MP3/WMA a onda pritisnite ENTER.

MP3 meni se pojavi na TV ekranu.

Pritisnite RETURN da se pomerite na MP3/WMA-JPEG meni.

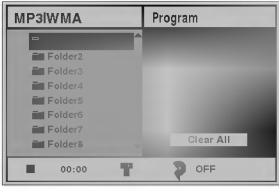

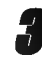

## Pritisnite ▲√ da odaberete folder, a onda ENTER. Spisak fajlova u folderu će se pojaviti.

#### Pritisnite  $\triangle/\blacktriangledown$  da odaberete numeru a onda pritisnite PLAY ili ENTER.

Plejbek počinje. Tokom plejbeka, vreme trajanja trenutne numere će se pojaviti na displeju i meniju. Plejbek će prestati na kraju diska. Pritisnite TITLE da pređete na sledeću stranicu. Pritisnite MENU da se vratite na prethodnu stranicu.

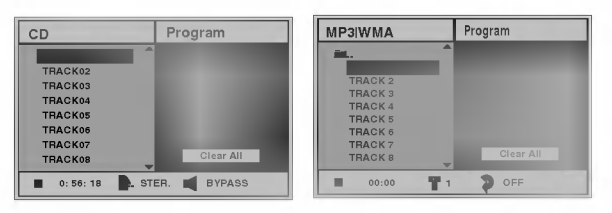

Audio CD meni MP3/WMA meni

# **T** Savet

Ako ste na listi faljova i želite da se vratite na listu foldera, koristite  $\triangle$  **V** da osvetlite  $\triangle$  i pritisnite ENTER da se vratite na prethodni Meni.

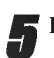

5 Da zaustavite plejbek <sup>u</sup> svako doba, pritisnite STOP.

## Napomene <sup>o</sup> MP3/WMA-diskovima

#### O MP3

- Jedan MP3 fajl sa audio informacijom kompresovanom <sup>u</sup> formatu MPEG1, šema za 3-slojno kodiranje fajlova sa audio informacijom. Mi zovemo fajlove, čije ime ima ekstenziju ".mp3", "MP3-fajlovi".
- Reproduktivni uređaj ne može da pročita MP3-fajl koji ima fajlovu ekstenziju drugačiju od ".mp3".

#### O WMA (Window Media Audio)

- WMA fajl je Majkrosoftova tehnologija za audio kompresiju.
- WMA (Window Media Audio) nudi duplo veću audio kompresiju od MP3 formata.

#### MP3-disk, kompatibilan sa ovim reproduktivnim uređajom je, ograničen kao što sledi:

- 1. Frekvencija semplinga / samo na 44.1kHz (MP3), 32 - 44.1kHz (WMA)
- 2. Brzina emitovanja informacije / u okviru  $32 320$  kilo bita/sec (MP3), 32 - 128kbps (WMA)
- 3. Fizički format CD-R treba da je "ISO 9660"
- 4. Ako snimate MP3/WMA-fajlove koristeći softver, koji ne može da kreira fajl sistem (FILE SYSTEM), na primer "Direct-CD" itd., nemoguća je reprodukcija MP3/WMAfajlove. Zato Vam preporučujemo da koristite proizvod "Easy-CD Creator", koji kreira fajlovu sistemu po standartu ISO 9660.
- 5. Disk sa jediničnom sekcijom zahteva MP3/WMA-fajlove u prvoj stazi. Ako u prvoj stazi nema MP3/WMA-fajla, ne mogu da se reprodukuju MP/WMA-fajlovi. Ako želite da reprodukujte MP3/WMA-fajlove, formatirajte svu informaciju na disku ili upotrebite drugi takav disk.
- 6. Imena fajlova treba da budu imenovana uz pomo? <sup>8</sup> ili manje slova, <sup>i</sup> treba da imaju ekstenziju ".mp3"/ ".wma" na primer:"\*\*\*\*\*\*\*\*.MP3"/"\*\*\*\*\*\*\*\*.WMA"
- 7. Ne upotrebljavajte specijalne simbole kao na primer "/:\*?" <>"itd.
- 8. Koristite 74-minutne CD-R diskove (650 MB).

Ovaj prijemnik digitalnih video diskova DVD/CD zahteva od diskova / snimaka da zadovoljavaju određene tehničke standarte da bi se postigao optimalni kvalitet reprodukcije. Prethodno snimljeni digitalni diskovi automatski se pridržavaju tih standarta. Ima mnogo različitih tipova standarta formata za snimanje diskova (uključujući CD-R disk koji sadrži MP3/WMA-fajlove).

Mušterije isto tako treba da imaju u vidu da se traži dozvola za downloud MP3/WMA-fajlova <sup>i</sup> muzike sa Interneta. Naša kompanija nema pravo da daje takvu dozvolu. Dozvola treba uvek da se traži od vlasnika autorskih prava.

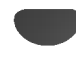

# Korišćenje audio kompakt diska i MP3/WMA diska

# Pauza (Pause) **CD CD**

- <sup>1</sup> Pritisnite dugme pauze PAUSE u vreme reprodukcije.
- <sup>2</sup> Da se vratite na plejbek, ponovo pritisnite PLAY, PAUSE/STEP ili ENTER.

#### Premeštanje ka drugoj sta<mark>z</mark>i  $\ddot{\phantom{1}}$  $\blacksquare$

- Pritisnite SKIP  $\blacktriangleleft$  ili  $\blacktriangleright$  tokom plejbeka da se vratite na početak numere ili da idete na sledeću.
- na pocetak numere in da idete na siedecu.<br>Pritisnite dva puta za kratko dugme za preskakanje SKIP<br>144 da bi napravili korak unazad ka prethodnoj stazi.
- U slu?aju audio kompakt diska, da bi oti?li direktno na koju i da je stazu, u vreme reprodukcije koristeći brojčane dugmiće (0-9) uvedite broj staze.

#### Ponavljanje Staze / Sve / Isključeno (Track / All / Off)  $\blacksquare$

<sup>1</sup> Da bi ponovili sada?nju reprodukciju staze pritisnite dugme za ponavljanje REPEAT.

Na meniju ekrana se pojavljuje ikona za ponavljanje staze (Repeat Track).

2 Da bi ponovili sve staze na disku, pritisnite drugi put dugme ponavljanja REPEAT. Na meniju ekrana se pojavljuje ikona ponovi sve (Repeat All).

3 Da bi napustili režim ponavljanja pritisnite treći put dugme za ponavljanje REPEAT.

Na meniju ekrana se pojavljuje ikona za isključeno ponavljanje (Repeat Off).

#### Traženje CD MP3 WMA

- 1 U vreme reprodukcije pritisnite i zadržite za oko dve sekunde dugme za preskakanje SKIP  $\blacktriangleleft$  ili $\blacktriangleright$ Sada će reproduktivni uređaj otići u režim za traženje SEARCH.
- 2 Uzastopno pritiskajte i zadržavajte dugme za preskakanje SKIP  $\blacktriangleleft$  ili  $\blacktriangleright$ i da bi izabrali željenu brzinu:  $\blacktriangleleft$ X2,  $\blacktriangleleft$ X4,  $\blacktriangleleft$ X8 (pravac unazad) ili  $\blacktriangleright$ X2,  $\blacktriangleright$ X4,  $\blacktriangleright$ X8 (pravac napred).Brzina i pravac traženja se pokazuju u meni ekranu.
- 3 Da se vratite na plejbek, pritisnite PLAY.

# Ponovite A-B (Repeat A-B)

Da ponovite sekvencu.

1 U vreme reprodukcije diska pritisnite dugme ponavljanja<br>REPEAT A-B u izabranoj od Vas početnoj tačci. Na meni ekranu se pojavljuje ikona za ponavljanje (Repeat) <sup>i</sup> "A \*".

e.<br>CD

- <sup>2</sup> Pritisnite ponovo dugme za ponavljanje REPEAT A-B <sup>u</sup> izabranoj od Vas krajnjoj tačci. Na meni ekranu se pojavljuje ikona za ponavljanje (Repeat) <sup>i</sup> "A B", i sekvenca počinje da se reprodukuje ponavljajući.
- 3 Da bi napustili sekvencu <sup>i</sup> vratili se normalnom reprodukciji, pritisnite ponovo dugme za ponavljanje REPEAT A-B.. Na meni ekranu se pojavljuje ikona za ponavljanje (Repeat) <sup>i</sup> "OFF" (isključeno).

#### 3D Surround **CD**

Ovaj aparat može proizvesti 3D stereo efekat, koji stimuliše multi-čanel audio plejbek iz dva konvencionalna stereo zvučnika, umesto pet ili više koji su normalno potrebni da se sluša multi-čanel audio iz kućnog bioskopa.

- <sup>1</sup> Pritisnite SOUND da odaberete "3D SUR" tokom plejbeka.
- 2 Da isključite 3D stereo efekat, pritisnite ponovo SOUND da odaberete "BYPASS".

#### Promena audio kanala CD

U vreme reprodukcije pritiskajte dugme AUDIO uzastopno da bi čuli različit audio kanal {STER. (stereo), LEFT (levi) ili RIGHT (desni)}.

# Korišćenje JPEG diskovi

#### Gledanje JPEG diska JPEG JPEG

Na ovam DVD/CD prijemniku možete puštati diskove sa JPEG fajlovima <sup>i</sup> CD sa Kodak fotografijama. Pre nego pustite JPEG snimke, pročitajte uputstva o JPEG snimcima na desnoj strani.

**1 Ubacite disk i zatvorite.**<br>MP3/WMA-JPEG meni će se pojaviti na TV ekranu.

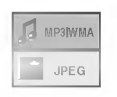

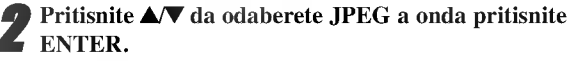

JPEG meni se pojavi na TV ekranu.

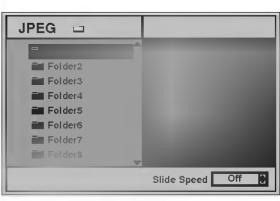

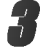

Pritisnite  $\triangle$   $\blacktriangledown$  da odaberete folder, a onda pritisnite ENTER.

Spisak fajlova u folderu se pojavi.

Pritisnite RETURN da izadete iz MP3/WMA-JPEG menija.

# **T** Savet

Ako ste u spisku fajlova a želite da se vratite na spisak foldera, koristite  $\triangle$ / $\nabla$  na daljinskom upravljaču da osvetlite  $\triangle$  i pritisnite ENTER da se vratite na prethodni meni.

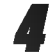

#### Ako želite da vidite neki fajl, pritisnite ▲ vosvetlite fajl, <sup>a</sup> onda pritisnite ENTER ili PLAY.

Počinje gledanja fajlova. Tokom gledanja fajla, pritisnite RETURN da se vratite na prethodni meni (JPEG meni). Pritistnite TITLE da pređete na sledeću stranicu. Pritisnite MENU da se vratite na prethodnu stranicu.

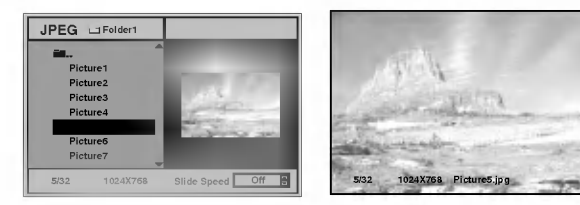

# $\mathbf{T}_{\text{Savet}}$

Postoje tri opcije brzine gledanja fajlova: brzo, normalno <sup>i</sup> sporo i off. Pritisnite  $\blacktriangleleft\blacktriangleright$  da osvetlite brzinu gledanja slajdova, pritisnite ▲/▼ da odaberete opciju koju želite, a onda pritisnite ENTER.

5 Da prestanete gledanje <sup>u</sup> bilo kom trenutku, pritistnite STOP.

JPEG meni se pojavi.

# Prelazak na drugi fajl

Pritisnite SKIP/SCAN  $\blacktriangleleft$  ili  $\blacktriangleright$  i jedanput tokom gledanja da biste prešli na sledeći fajl ili se vratili na prethodni.

### Zamrznuta slika

- <sup>1</sup> Pritisnite PAUSE/STEP tokom gledanja slajdova. DVD/CD prijemnik će se zaustaviti.
- <sup>2</sup> Da se vratite na prikazivanje slajdova, pritisnite PLAY ili pritisnite PAUSE ponovo.

# Da preokrenete sliku

Pritisnite **▲/▼** tokom prikazivanja slika da preokrenete sliku horizontalno ili vertikalno.

# Da rotirate sliku

Pritisnite  $\blacktriangleleft\blacktriangleright$  tokom prikazivanja slike da je rotirate u smeru kazaljke na satu ili u smeru suprotnom kretanju kazaljci na satu.

# Primedbe o JPEG snimcima

- $\bullet$  U zavisnosti od veličine i broja JPEG fajlova, DVD/CD prijemniku će trebati dosta vremena da pročita sadržaj diska.
- Ako posle nekoliko minuta na ekranu ne vidite ni?ta, neki od fajlova su suviše veliki -- smanjite rezoluciju JPEG fajlova na manje od 2 mega piksla <sup>i</sup> prebacite na drugi disk.
- Ukupan broj fajlova <sup>i</sup> foldera na disku treba da je manji od 650.
- Neki diskovi mogu biti nepodesni zbog različitog formata snimanja ili stanja diska.
- Kada koristite softver kao ?to je "Easy CD Creator" da prebacite jpeg fajlove na CD-R, pazite da svi odabrani fajlovi imaju ".jpg" dodatak kada ih kopirate na CD formu.
- Ako fajlovi imaju ".jpe" ili ".jpeg" dodatak, preimenujte ih kao ".jpg" fajlove.
- Ovaj DVD/CD prijemnik neće moći da priočita fajlove bez '.jpg" dodatka, čak iako su fajlovi prikazani kao JPEG image fajlovi u windows eksploreru.

# Programirana reprodukcija

# Programirana reprodukcija sa audio

# komakt diska <sup>i</sup> MP3-diska

Program Vam omogućuje da sačuvate Vaše omiljene staze na opredeljenom disku u memoriji reproduktivnog ured-aja.

Program može sadržati 30 staze.

U vreme reprodukcije, ili u stop režimu, pritisnite dugme za programiranje PROGRAM da bi ušli u režim redakcije programa Program Edit.

Desno od reći za program Program, koja se nalazi na desnoj strani meni ekrana, pojavi će se obeležavajući znak  $\mathbf \mathbf E$ .

# $N$ Napomena

Pritisnite dugme za programiranje PROGRAM da bi napustili režim redakcije programa Program Edit; obeležavajući znak<br>E će nestati.

2 Da bi izabrali stazu, posle toga pritisnite dugme za uvod-enje ENTER da bi postavili izabranu stazu u programni spisak (Program list).

3 Ponovite korak <sup>2</sup> da postavite odabrane staze <sup>u</sup> programni spisak.

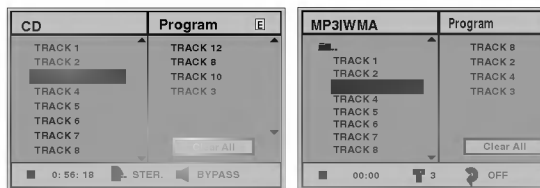

Meni za audio kompakt disk Meni za MP3/WMA-disk

E

4 Pritisnite dugme 2. U programnom spisku se osvetljava programirana staza koju ste izabrali posledju.

#### **Pritisnite dugmići**  $\triangle \blacktriangledown$  **da bi izabrali stazu koju želite** da započnete da reprodukujete.

Pritisnite dugme naslova TITLE da bi se premestili na sledeću stranu.

Pritisnite dugme meni MENU da bi se premestili na prethodnu stranu.

**Pritisnite PLAY ili ENTER da počnete.**<br>Reprodukcija počinje redom, po kojem ste Vi programirali staze, a na meni – ekranu se pojavljuje indikacija za programsku reprodukciju "PROG.".

Reprodukcija prestaje kada se izreprodukuju sve staze po jednom iz programiranog spiska.

## 7 Da nastavite normalan plajbek iz programiranog plejbeka, odaberite numeru sa CD (ili MP3/WMA) spiska <sup>i</sup> onda pritisnite ENTER ili PLAY.

"PROG" indikator nestaje sa displeja.

## Programirana reprodukcija sa video kompakt diskom

# $N$ Napomena

Na video diskovima sa funkcujom upravljanja reprodukcije PBC, da bi koristili programnu funkciju, na meniju za podešavanje treba zadati PBC-funkciju na isključeno (Off). Vidi stranu 18. Program može sadržati 30 staze.

Postavite video kompakt disk i zatvorite disk nosač.

#### 2 Pritisnite dugme za programiranje PROGRAM dok je reprodukcija zaustavljena.

Pojavi će se meni za programiranje na video kompakt disku VCD Program.

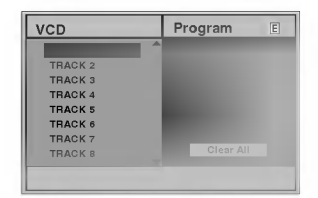

# **N** Napomena

Pritisnite RETURN, PROGRAM ili PLAY da izadete iz programskog menija.

- 3 Sledite korake 2-6 iz "Programirana reprodukcija sa audio kompakt diskovima <sup>i</sup> MP3/WMA-diskovima" sa leve strane.
- Da se vratite od programiranog na normalnu reprodukciju, Pritisnite PROGRAM.

"PROG" indikator nestaje sa displeja.

#### Ponavljanje programiranih staza

- Da ponovite sadašnju reprodukciju staze pritisnite dugme<br>za ponavljanje REPEAT.<br>Na meni ekranu se pojavljuje ikona za ponavljanje staza (Repeat
- Track) Da ponovite sve staze iz programnog spiska pritisnite drugi put dugme za ponavljanje REPEAT. Na meni ekranu se pojavljuje ikona za ponavljanje svega (Repeat All).
- Da bi napustili režim ponavljanja pritisnite treći put dugme za ponavljanje REPEAT. Na meni ekranu se pojavljuje ikona za isklju?eno ponavljanje (Repeat Off).

#### Brisanje staze iz programnog spiska

- 1 U vreme reprodukcije, ili u stop režimu, pritisnite dugme za programiranje PROGRAM, da bi ušli u režim redakcije Program Edit. Pojavi će se obeležavajući znak  $\blacksquare$ .
- 2 Pritiskajte dugme $\blacktriangleright$  da se
- nemestite ka programnom spisku.<br>3 Koristite dugmiće ▲▼ da bi izabrali stazu, koju želite da
- izbrišete iz programnog spiska.<br>Pritisnite dugme za brisanje CLEAR. Staza ?e se izbrisati iz programnog spiska.

#### Brisanje celog programnog spiska

- 1 Sledite korake 1-2 iz "Brisanje staza iz programnog spiska" kao što je gore prikazano.<br>2 Koristite dugmiće **∆√** da izaberete "izbriši sve" (Clear
- All), posle toga pritisnite dugme za uvod-enje ENTER. Celi program za disk bi će izbrisan. Programi se brišu isto i kad se izvadi disk.

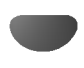

# <u>Podešavanje zvučnika</u>

Uradite sledeća podešavanja za ugrađeni 5.1 čanel stereo dekoder.

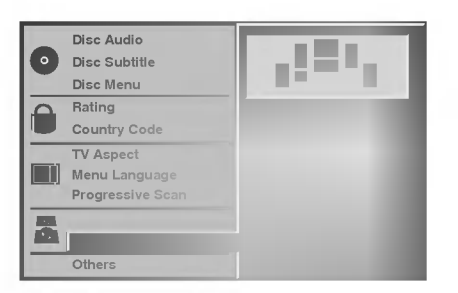

Odaberite "5.1 Speaker Setup" koristeći ▲▼ na meniju za podešavanje.

Kada ste odabrali "5.1 Speaker Setup" pritisnite ▶ dugme.

Pritiskajte ▶ dugme da odaberete željeni zvučnik.

Podesite opcije koristeći **AV<I** ▶.

#### Odabir zvučnika

Odaberite zvučnik koji želite da podesite. ((Prednji zvučnici (levi), prednji zvučnici (desni), centralni zvučnick, zadnji zvučnici (levi), zadnji zvučnici (desni), srednji zvučnik.))

# **N** Primedba

Pojedina podešavanja zvučnika su zabranjena Dolby Digital licencnim sporazumom.

#### Jačina zvuka

Pritisnite  $\blacktriangleleft$  /  $\blacktriangleright$  da podesite jačinu zvuka zvučnika  $(-6dB \sim +6dB)$ 

## Veličina

Budući da su podešavanja određena, ne možete ih promeniti.

#### Udaljenost

Ako ste priključili zvučnike na vaš DVD/CD prejemnik, podešavanjem udaljenosti reći ćete zvučnicima koliko daleko zvuk treba da putuje da bi stigao do željene tačke slušanja. To omogućava da zvuk sa svakog zvučnika dođe do slušaoca u isto vreme.

# **N** Poznámka

Nemôžete určiť vzdialenosť reproduktora subuferu.

#### Test

Pritisnite ENTER da testirate signale sa svakog zvučnika. Podesite jačinu da se poklapa sa jačinom test signala memorisanih u sistemu.

Prednji levi (L)  $\rightarrow$  Centarg  $\rightarrow$  Prednji desni (R)  $\rightarrow$ Zadnji desni  $(R) \rightarrow Z$ adnji levi  $(L) \rightarrow$  Srednji zvučnika

#### Vraćanje

Pritisnite ENTER da se vratite na prethodni meni.

## Dopunska informacija

DVD CD VCD1.1

# Memorisanje poslednjeg stanja

Ovaj DVD/CD prijemnik memoriše poslednja podešavanja od strane korisnika za poslednji disk koji ste videli. Podešavanja ostaju u memoriji čak iako izvadite disk iz aparata ili ugasite plejer. Ako ubacite disk koji ima memorisana sopstvena podešavanja, poslednja stop pozicija se automatski poziva.

# **N** Primedba

- Podešavanja su sačuvana u memoriji da se koriste u bilo koje vreme.
- Ovaj plejer ne memoriše podešavanja diska ako ste ga ugasili pre nego što ste pustili disk.

#### Odabir sistema

Morate odabrati odgovarajući sistem mod za vaš TV sistem. Ako se NO DISC pojavi na displeju, pritisnite i držite PAUSE/STEP na prednjem panelu ili daljinskom upravljaču du?e od 5 sekundi kako biste mogli da odaberete sistem (PAL, NTSC ili AUTO).

- Kada se odabrani sistem ne poklapa sa sistemom vašeg TV aparata, možda se neće pojaviti normalne boje na ekranu.
- AUTO: Odaberite ga kada je vaš DVD/CD prijemnik spojen sa multi sistemskim TV.
- NTSC: Odaberite ga kada je DVD/CD prijemnik spojen sa NTSC-TV.
- PAL: Odaberite ga kada je DVD/CD prijemnik spojen sa PAL-TV sistemom.

# Korišćenje Radija

# Podešavanje radio stanica

Možete podesiti 50 stanica za FM i AM. Pre podešavanja, uverite se da je nivo zvuka smanjen do minimuma.

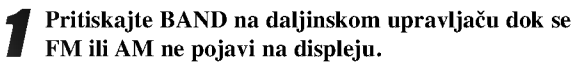

2 <sup>I</sup> onda svaki put kad pritisnite BAND, FM ili AM se pojavljuju alternativno.

Pritisnite i zadržite TUNING 144 44 ili DD DD na prednjem panelu za oko dve sekunde dok frekfrentni indikator počne menjati frekveciju, tad otpustite. Skaniranje se stopira kada se DVD/CD prijemnik podesi na radio stanicu. "TUNED" <sup>i</sup> "STEREO" (za stereo program) se pojavljuje u prozorcu displeja.

# **N** Napomena

"TUNED" se pojavljuje kada je signal stanice FM <sup>i</sup> stereo.

4 Pritisnite STOP/MEMO. na prednjem panelu. Izabrani broj će treptati u prozorcu displeja.

Pritisnite TUNING 144 44 ili >> >> na prednjem panelu da izaberete broj koji Vi želite.

Pritisnite STOP/MEMO. na prednjem panelu još jedanput. Stanica je upamćena.

7 Ponovite korake <sup>3</sup> do <sup>6</sup> da podesite ostale stanice.

#### Da podesite u stanicu sa slabim signalom:

Pritisnite TUNING  $\blacktriangleleft \blacktriangleleft$ ili  $\blacktriangleright \blacktriangleright \blacktriangleright \blacktriangleright$  nekoliko puta kao u koraku 3 da bi podesili radio stanicu ručno.

#### Da izbrišete sve upamćene stanice

Pritisnite i držite STOP/MEMO. oko dve sekunde i "CLEAR ALL" će se pojaviti na displeju a onda pritisnite STOP/MEMO. još jednom da izbrišete stanice koje ste memorisali.

 $\bullet$  Ak nechtiac vojdete do režimu CLEAR ALL (Vymažte všetko), a ak nechcete vymazať pamäť, nenatláčajte nijaké tlačítko. Po niekoľkých sekundách CLEAR ALL zmizne z displeya sám a obnoví sa normálny režim.

# $N$ Napomena

Ako su sve stanice već upamćene, pojavi će se, saopštenje FULL u displeju za nekoliko trena, i onda će podešeni brojevi po?eti da trepte. Da promenite odabrane brojeve sledite korake 5-6 kao što su.

# Slušanje radija

Prvo podesite radio stanice u memoriji ured-aja (vidite "Podešavanje radio stanica" na levoj strani).

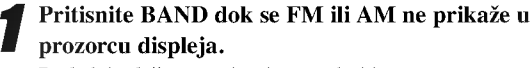

Poslednje slušana stanica će se podesiti.

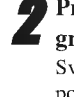

Pritisnite PRESET +/- više puta da bi izabrali programiranu radio stanicu koju želite. Svaki put kad pritisnete to dugme, DVD prijemnik će se podešavati na sledeću stanicu.

Podesite jačinu okrećući VOLUME na prednjem panelu ili pritiskajući VOLUME + ili - više puta.

#### Da ugasite radio

Pritisnite POWER da ugasite DVD/CD prijemnik ili da odaberete drugu funkciju (CD/DVD, VIDEO 1).

#### Da bi slušali ne-podešene radio stanice

- Koristite ru?no ili ili automatsko pode?avanje u koraku 2.
- Za ručno podešavanje, pritisni TUNING 1444 ili  $\blacktriangleright\blacktriangleright\blacktriangleright\blacktriangleright$  na prednjem panelu.
- $\bullet$  Za automatsko podešavanje, pritisni i zadrži TUNING **ide de ili DD DD** oko dve sekunde na prednjem panelu.

#### Da direktno odaberete unapred podešenu radio stanicu

Možete koristiti brojeve na daljinskom upravljaču da odaberete unapred pode?enu radio stanicu. Npr. da biste slušali podešenu stanicu 4, pritisnite 4 na daljinskom upravljaču. Da biste slušali stanicu 19, pritisnite 1 a onda 9 (u toku <sup>3</sup> sekunde).

#### Za vašu informaciju

- Ako jedan frekfentno moduliran FM program šumi Pritisnite dugme MONO/ST. na prednjem panelu uređaja, tako da se sa displeja izgubi nadpis "STEREO". Neće biti stereo priema, ali će se prijem poboljšati. Ponovo pritisnite dugme MONO/ST. da bi ste vratili stereo efekat.
- $\bullet$  Da bi poboljšali prijem Podesite antenu.

# Korišćenje Radija

## Funkcionisanje RDS-a

Ovaj aparat je opremljen sa RDS (sistem radio podataka) koji donosi veliki broj informacija na vaš FM radio. Sada u upotrebi <sup>u</sup> mnogim zemljama, RDS je sistem za emitovanje skraćenog imena stanice ili mrežnih informacija o stanici, opisa programa, tekstualnih poruka o stanici ili detalja o odabiru muzike i tačnog vremena.

## Biranje RDS-a

Kada ste odabrali FM stanicu i ona sadrži RDS podatke, aparat će automatski emitovati skraćenicu imena stanice a RDS indikator ?e svetleti na displeju kao <sup>i</sup> indikatori za RDS servisne programe (PS), prepoznavanje vrste programa (PTY), Radiotekst (RT) i tačno vreme ako ga stanica emituje.

#### RDS displej opcije

RDS sistem je u mogućnosti da emituje razvnorsne informacije pored skraćenog imena stanice koji se pojavi kada odaberete stanicu. Pri normalnom funkcionisanju, na displeju ?e se pojaviti ime stanice, mre?a emitovanja ili skra?eno ime. Pritiskajući RDS na daljinskom upravljaču možete da se krećete kroz razne podatke u redosledu:

#### $(PS \leftrightarrow FREKVENCIJA \leftrightarrow PTY \leftrightarrow RT \leftrightarrow CT)$

- PS (ime programskog servisa) ime kanala je pokazano na displeju.
- $PTY$  (prepoznavanje vrste programa) ime vrste programa je pokazano na displeju.
- RT (radiotekst) tekstualna poruka sadrži specijalne informacije od strane stanice koja emituje program. Ova poruka mo?e da se pomera preko displeja kako bi bila vidljiva.
- CT (vreme kontrolisano od strane kanala) omogućava aparatu da primi tačno vreme i da ga prikaže na displeju.

# $N$ Primedba

Neke radio stanice ?e mo?da izabrati da ne uklju?e neke od ovih dodatnih funkcija. Ako traženi podaci se ne emituju, na displeju će se pojaviti PTY NONE, RT NONE, CT NONE, PS NONE.

# Traženje programa (PTY)

Najveća korist od RDS-a je mogućnost da kodirate emitovanje sa vrstom programa (PTY) koji pokazuje vrstu materijala koji se emituje. Sledeća lista pokazuje skraćenice koje se koriste da pokažu vrstu programa zajedno sa objašnjenjem.

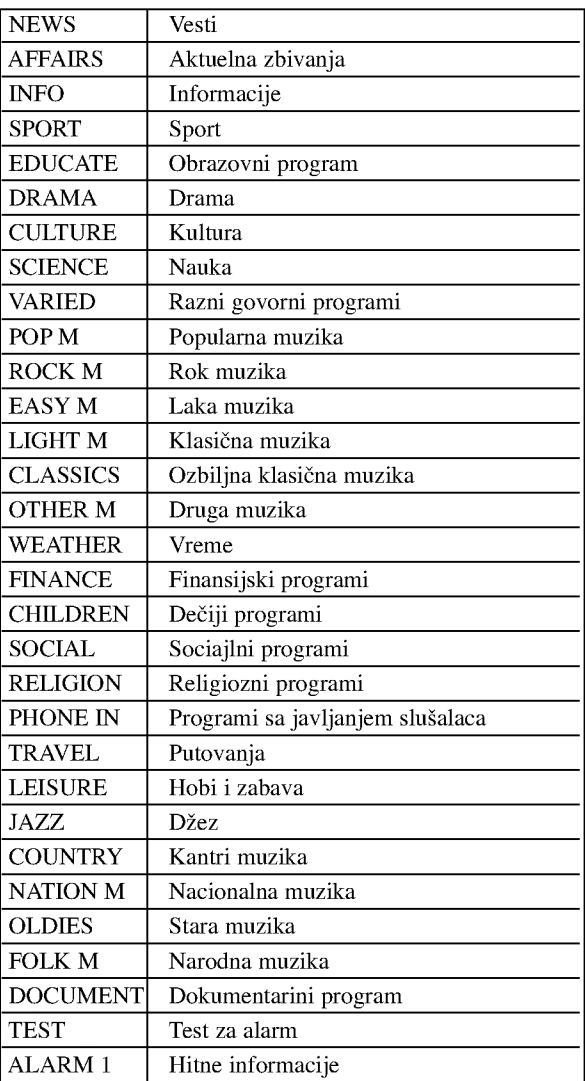

Možete tražiti specifičnu vrstu programa (PTY) na sledeći način:

<sup>1</sup> Pritisnite BAND da odaberete FM mod.

**Pritisnite PTY na daljinskom upravljaču, na displeju** će se pojaviti vrsta programa koji ste zadnji slušali.

Pritiskajte PTY da odaberete željenu vrstu programa.

4 Kada ste odabrali PTY, pritisnite PTY SEARCH. Aparat će automatski preći u mod za traženje. Kada pronađe stanicu, traženje će prestati.

# Druge funkcije

# Podešavanje "spavanje" (Sleep) brojača

Možete podesiti vreme kad će se automatski isključiti prijemnik digitalnih video diskova DVD/CD.

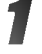

Pritisnite SLEEP da podesite željeno vreme spavanja. Indikator SLEEP i vreme koje preostaje do "spavanja" će se pojaviti u displeju.

2 Svaki put kad se pritisne dugme dok je nadpis SLEEP na displeju, interval preostalog vremena, do isključenja uređaja će se menjati po sledećem redosledu.

SLEEP  $90 \rightarrow 80 \rightarrow 70 \rightarrow 60 \rightarrow 50 \rightarrow 40 \rightarrow 30 \rightarrow 20$  $\rightarrow 10 \rightarrow \text{OFF}$ 

# **N** Napomene

• Možete proveriti preostalo vreme do isključenja uređaja pre nego se DVD/CD prijemnik ugasi.

Pritisnite SLEEP. Preostalo vreme do isključivanja uređaja pojavi će se u pokaznom prozorcu.

# Utamljenje (Dimmer)

Ova funkcija će Vam utamniti displej i svetleće diode na dugmetu zvuka u statusu "power-on". Pritisnete UTAMLJENJE (DIMMER) dugme više puta.

# MUK (MUTE)

#### Pritisnite MUTE da bi umukli Vaš uređaj.

Možete umuknuti Vaš uređaj na primer, u slučaju, da odgovorite na telefon – simbol "MUTE" će se pojaviti u displejnom prozorcu.

# Korišćenje deka za slušalice

Povežite stereo đek slušalica u ( $\phi$ 3.5mm) PHONES konektor.

Zvučnici će se automatski isključiti kada povežete slušalice.(nisu dostavljene).

# Odabir ulaznog izvora

Možete koristiti video rekordere ili druge jedinice priključene na AV1, AV2 konektore, EURO SCART, koaksijalni konektor ili na opti?ki konektor. Pogledajte uputstvo za upotrebu dostavljeno sa aparatom za dalje informacije o koršćenju. Pritiskajte AUX više puta na daljinskom upravljaču da odaberete željeni ulazni izvor.

Svaki put kada pritisnete dugme, mod funkcije se menja sledećim redom:

- VIDEO 1: za odabir analognog signala sa AV1 AUDIO IN (L/R) IN (L/R) <sup>i</sup> VIDEO <sup>1</sup> IN konektora.
- VIDEO <sup>1</sup> OPT: za odabir opti?kog digitalnog signala sa AV1 VIDEO IN i OPTICAL IN (OPTIČKOG ULAZNOG) konektora.
- VIDEO <sup>1</sup> COAX: za odabir koaksijalnog digitalnog signala sa AV1 VIDEO IN <sup>i</sup> COAXIAL IN (KOAKSIJALNOG ULAZNOG) konektora.
- VIDEO 2: za odabir analognog signala sa AV2 AUDIO IN (L/R) <sup>i</sup> VIDEO 2 IN konektora.
- VIDEO <sup>2</sup> OPT: za odabir opti?kog digitalnog signala sa AV2 VIDEO IN i OPTICAL IN (OPTIČKOG ULAZNOG) konektora.
- VIDEO <sup>2</sup> COAX: za odabir koaksijalnog digitalnog signala sa AV2 VIDEO IN <sup>i</sup> COAXIAL IN (KOAKSIJALNOG ULAZNOG) konektora.
- $\bullet$  TV-AUDIO: za odabir TV zvučnog signala sa SCART-a.

# **N** Napomene

- Opti?ka ulazna funkcija je dostupna samo kada je frekvencija drugog aparata između 32-96 kHz.
- Takođe možete odabrati ulazni izvor pritiskom na FUNCTION/PLAY dugme na prednjem panelu. Pritisnite <sup>i</sup> držite ovo dugme oko 3 sekunde, a onda pritiskajte da biste odabrali ulazni izvor.

# Spisak sa kodovima jezika

Uvedite odgovarajući kod broj za osnovno podešavanje "Disk Audio", "Disc Subtitle" i/ili "Disc Menu" ( vidi str. 17).

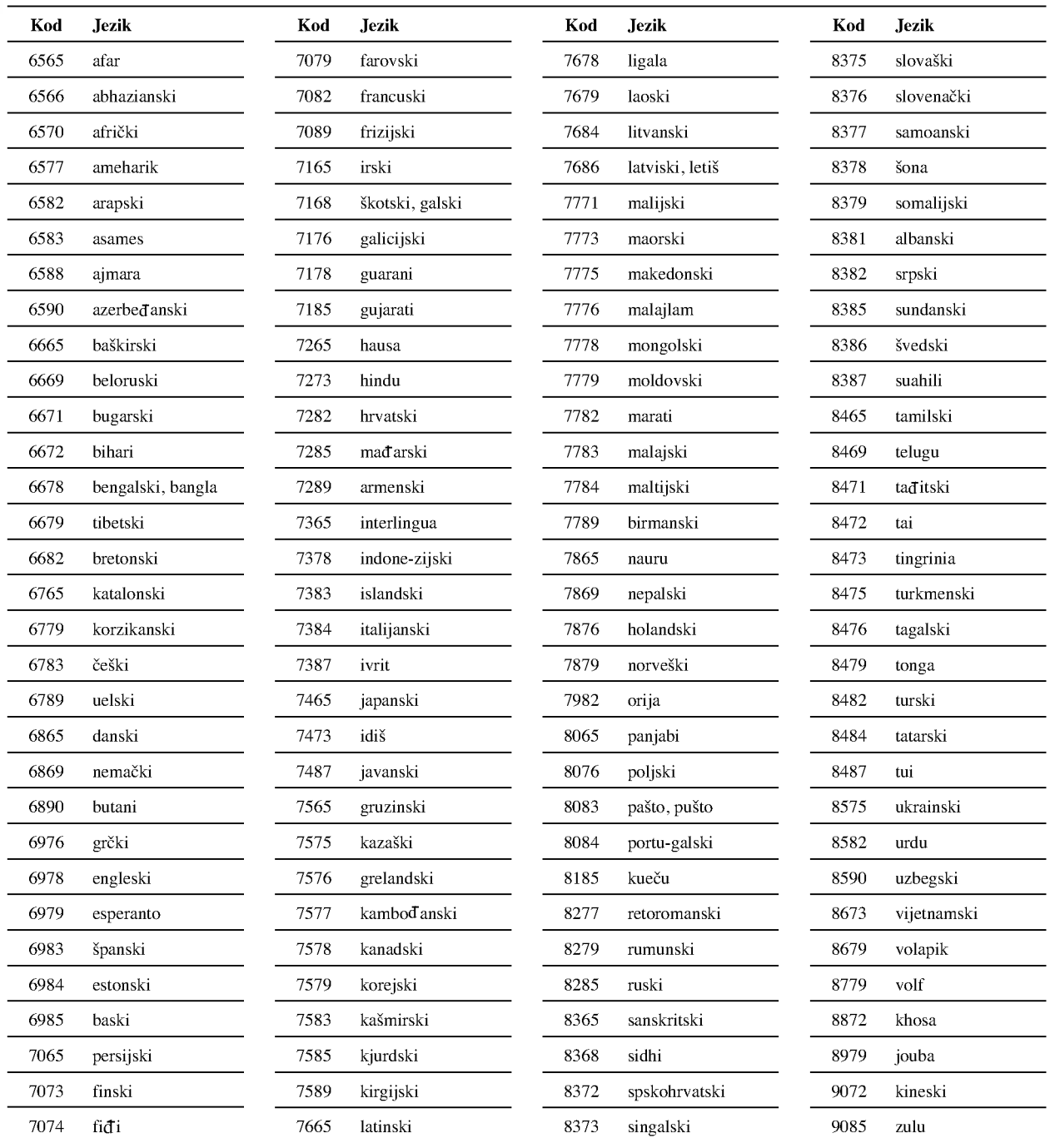

# Spisak sa kodovima Država

Uvedite odgovarajući kod broj za osnovno podešavanje "Country Code" (Kode Države) (vidi str. 19).

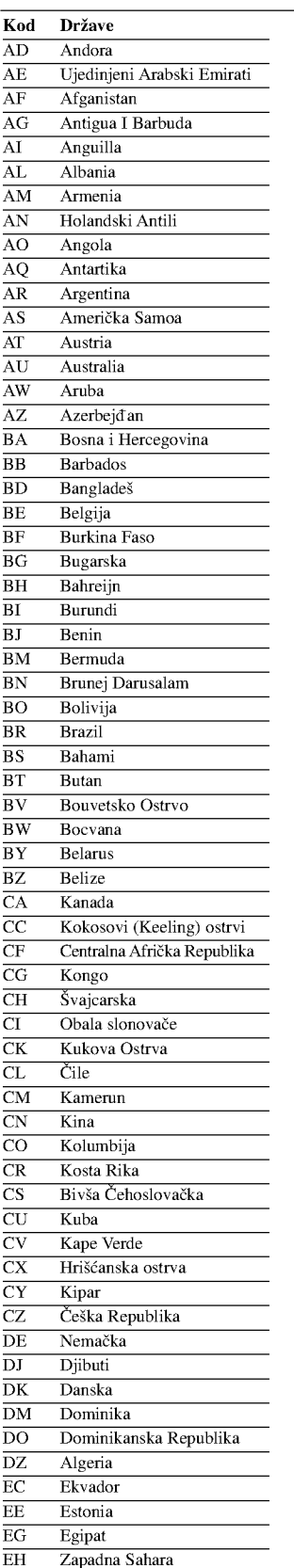

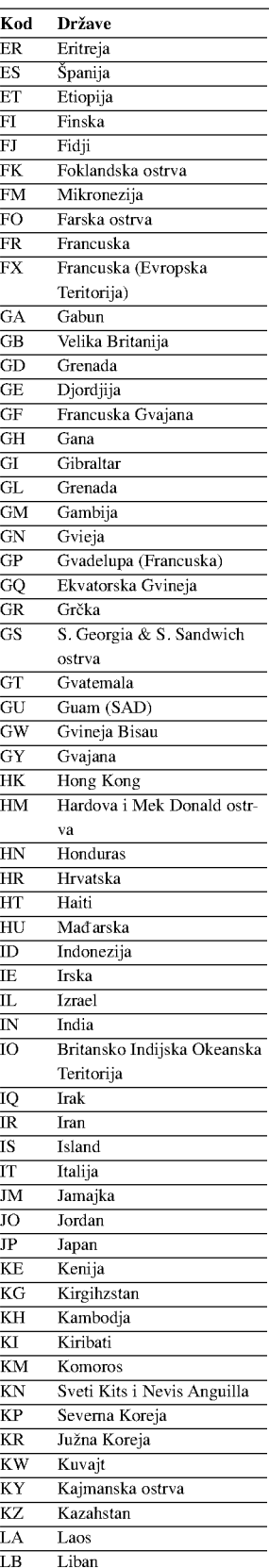

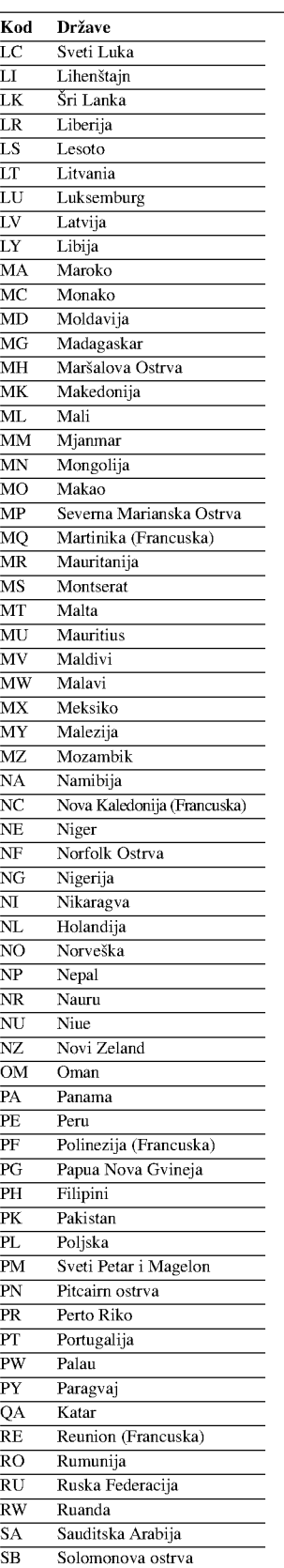

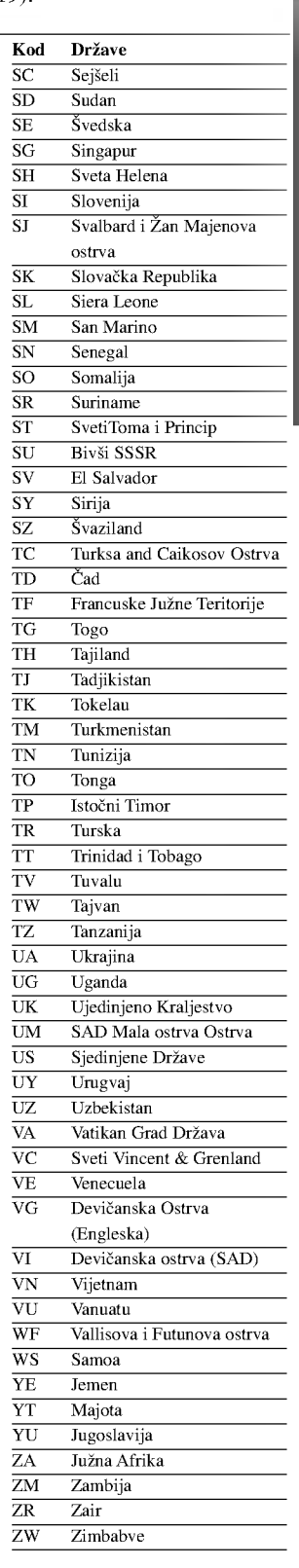

# Rešavanje problema

34

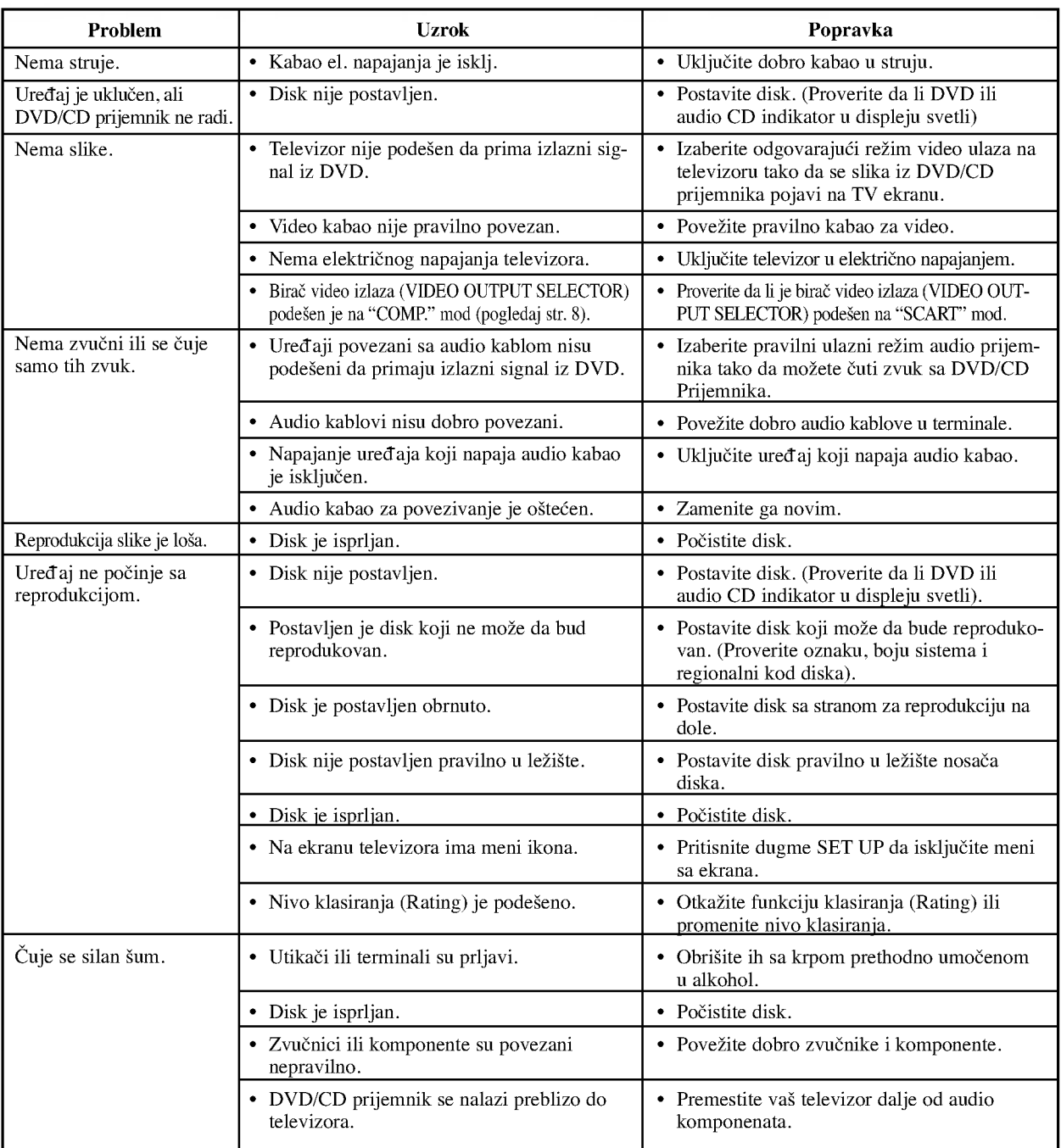

Proverite sledeću tablu sa uputsvima o mogućim uzrocima za dati problem pre nego pozovete servis.

# Rešavanje problema (nastavak)

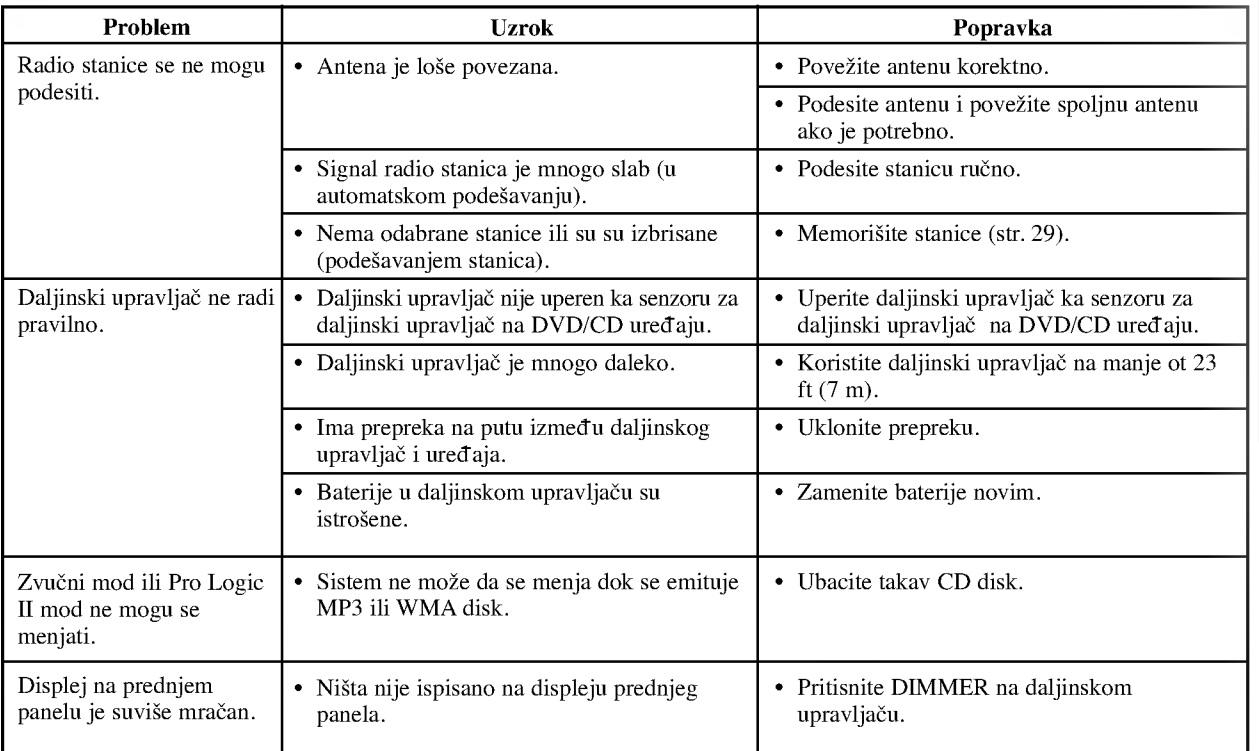

# Karakteristike

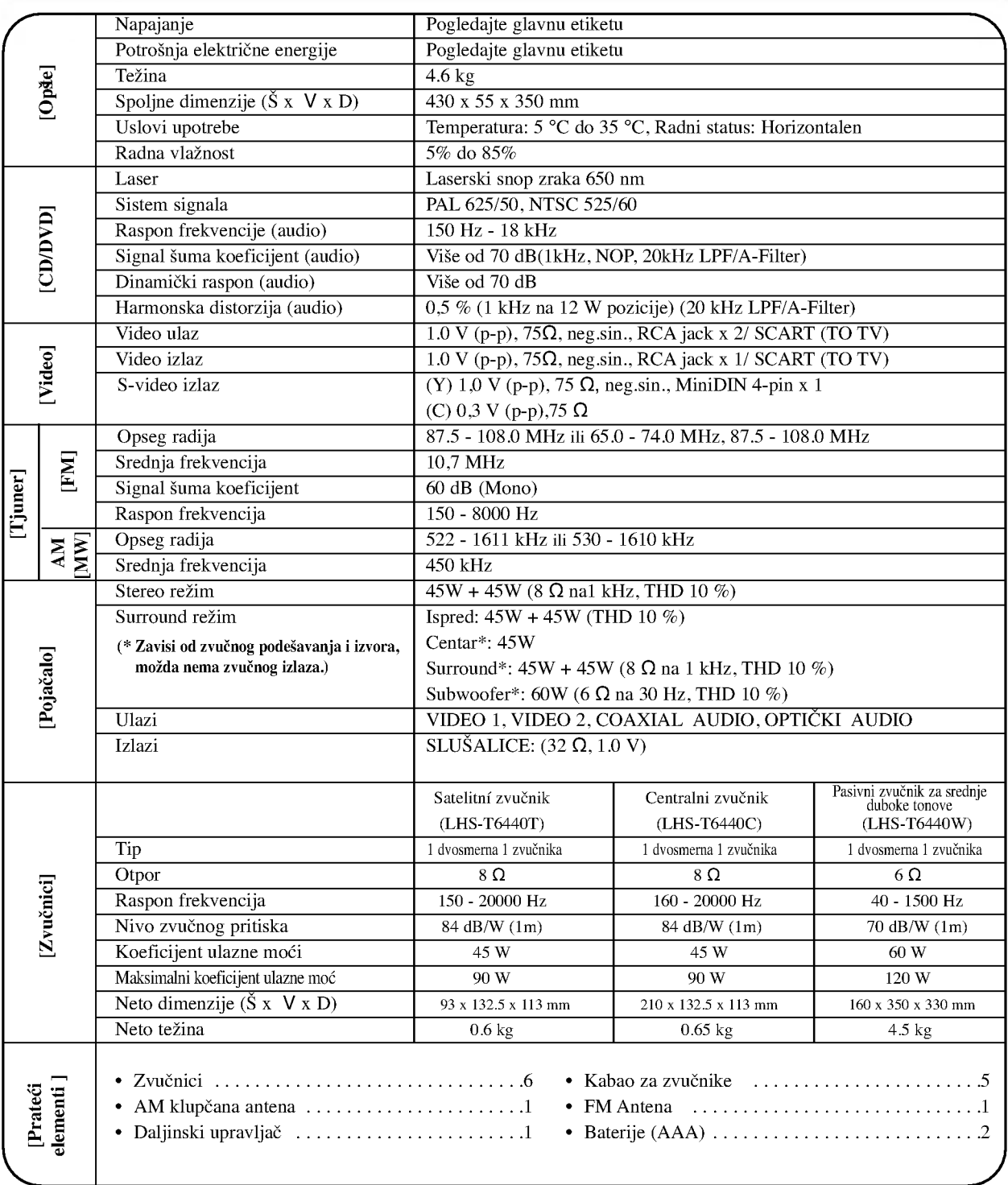

Dizajn <sup>i</sup> karakteristike su predmet podlo?an promenama bez upozorenja.

36